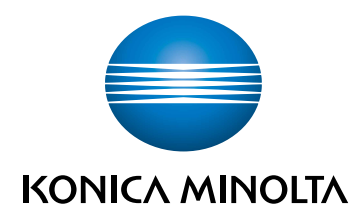

# bizhub C3320i **GUÍA RÁPIDA**

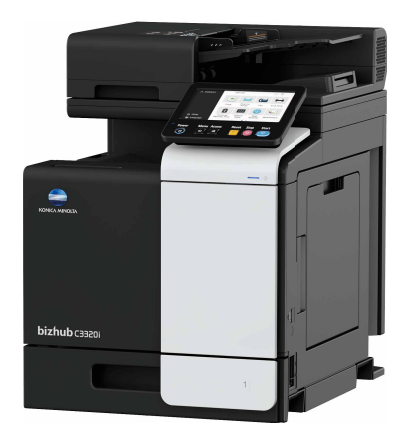

Giving Shape to Ideas

# **Contenido**

#### Información de seguridad  $\blacksquare$

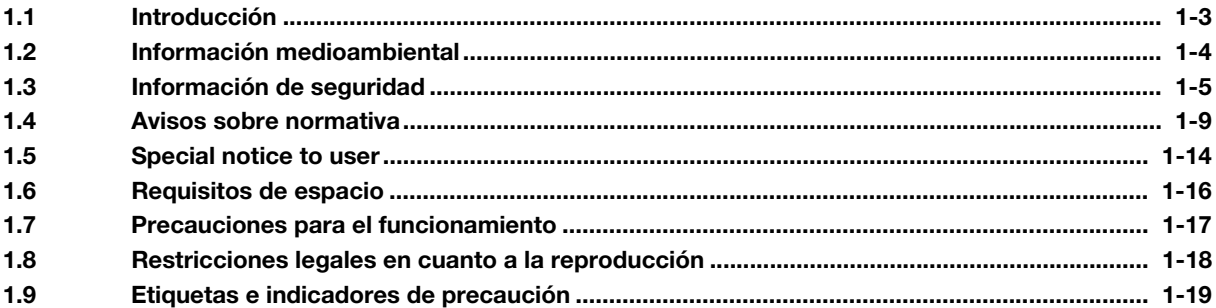

#### 2 Antes de utilizar esta máquina

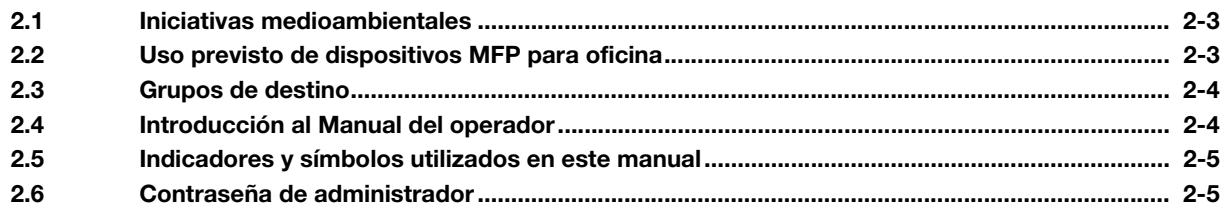

#### Cómo usar el Manual del operador en HTML  $3<sup>1</sup>$

#### 4 Acerca de esta máquina

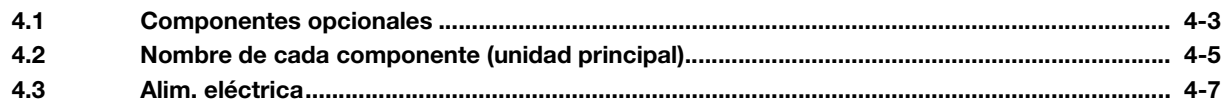

#### Acerca de los paneles 5

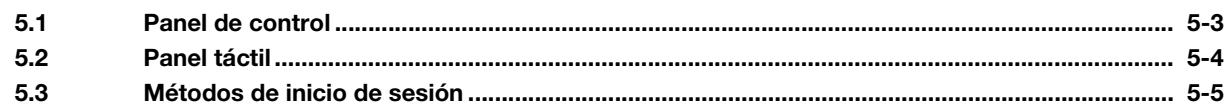

#### Carga del original y el papel  $6\phantom{1}$

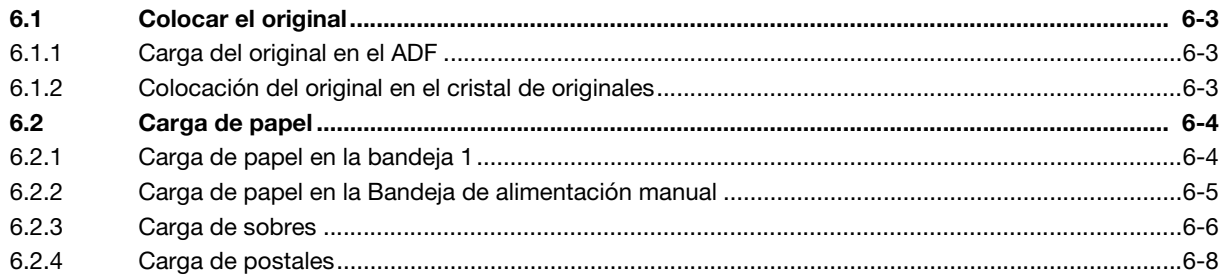

#### Operaciones disponibles en esta máquina  $\overline{7}$

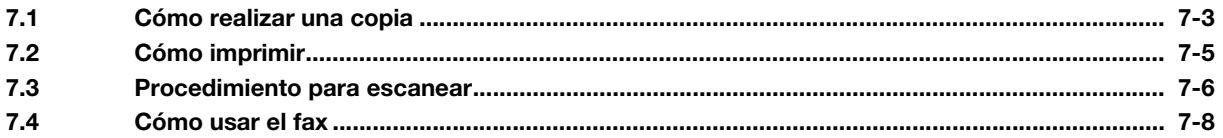

# [8 Registro de un destino](#page-70-0)

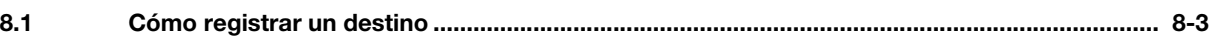

# [9 Lea este apartado si tiene problemas](#page-74-0)

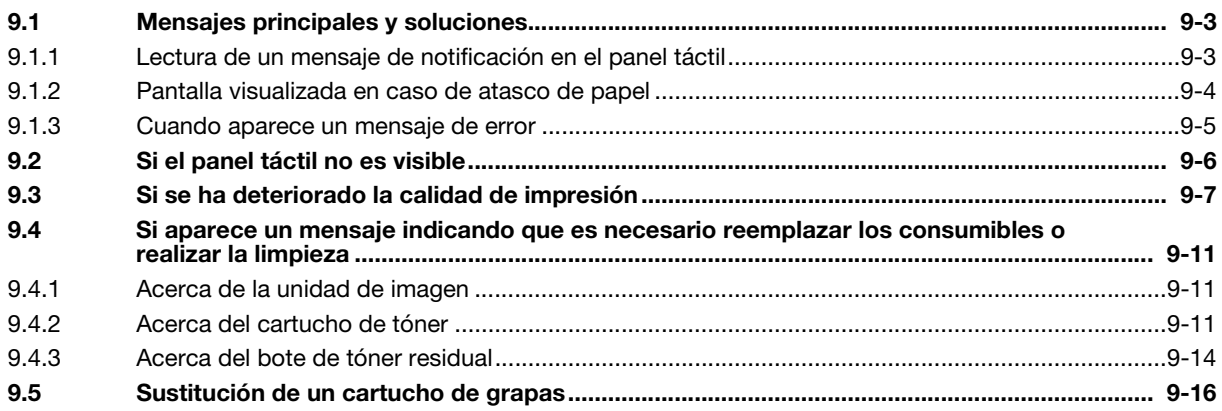

# **[Información de seguridad](#page-6-2)**

# <span id="page-6-2"></span><span id="page-6-0"></span>1 Información de seguridad

# 1.1 Introducción

<span id="page-6-1"></span>Esta [Guía rápida] utiliza ilustraciones para describir de una manera fácil de entender los procedimientos de funcionamiento de las funciones más utilizadas.

Empiece usando este manual para familiarizarse con las útiles funciones que ofrece esta máquina.

Si desea más información sobre las diferentes funciones, consulte los manuales del operador del DVD del Manual del operador que se incluye con esta máquina.

Para poner en funcionamiento la máquina de manera apropiada y segura, asegúrese de leer la información de seguridad que figura en la [página 1-5](#page-8-1) de este manual antes de su uso.

Además, este manual contiene la siguiente información. Le recomendamos que lea el manual antes de empezar a utilizar la máquina.

- Elementos que se deben tener en cuenta para utilizar la máquina con seguridad
- Información relacionada con la seguridad del producto
- Precauciones al utilizar la máquina

Las ilustraciones y las pantallas que aparecen en este manual pueden presentar ligeras variaciones respecto al equipo y a las pantallas reales.

#### Sugerencias

- Guarde este manual y el DVD que lo acompaña en un lugar seguro donde lo pueda consultar con facilidad.

# 1.2 Información medioambiental

#### <span id="page-7-0"></span>Ventajas medioambientales de la gestión de energía

El consumo eléctrico de un dispositivo depende tanto de sus propiedades como de la manera en que se utiliza.

Los ajustes adecuados para la gestión de energía permiten ahorrar recursos. Es posible reducir el consumo de electricidad definiendo un periodo para entrar en los modos de ahorro de energía (p. ej., modo de espera) que sean más cortos (óptimo).

#### Papel reciclado

Este producto puede imprimir sobre papel reciclado y sobre papel certificado por iniciativa de la administración que cumpla la normativa europea EN 12281, así como en papel virgen. Además, puede imprimir sobre papel más ligero, de 64 g/m<sup>2</sup>, por ejemplo. El uso de este tipo de papel contribuye al ahorro de recursos.

#### Impresión dúplex

Si el producto dispone de una unidad dúplex, podrá imprimir sobre las dos caras del papel automáticamente.

El uso de esta función permite la reducción del consumo de recursos naturales y de los costes.

El controlador de impresora suministrado ofrece esta función de impresión dúplex dentro de la configuración inicial del ordenador (el ajuste se puede cambiar de forma manual después de la instalación).

#### <span id="page-8-1"></span>1.3 Información de seguridad

<span id="page-8-0"></span>Este apartado incluye instrucciones detalladas sobre el funcionamiento y mantenimiento de esta máquina. Para lograr un rendimiento óptimo de este dispositivo, todos los operadores deberán leer y seguir cuidadosamente las instrucciones de este manual.

Lea el apartado siguiente antes de conectar la alimentación de la máquina. Incluye información importante sobre la seguridad del usuario y prevención de problemas en el equipo.

Asegúrese de prestar atención a todas las precauciones incluidas en las diferentes secciones de este manual.

Referencia

- Es posible que algunas partes del contenido de este apartado no correspondan con el producto adquirido.

#### Símbolos de advertencia y precaución

Asegúrese de respetar las precauciones de seguridad.

Este manual contiene las instrucciones que deben cumplirse estrictamente en todo momento para evitar que el usuario y otras personas sufran lesiones, así como daños materiales.

Las lesiones y los daños que podrían ocasionarse por el uso incorrecto del producto se clasifican de acuerdo con los siguientes símbolos.

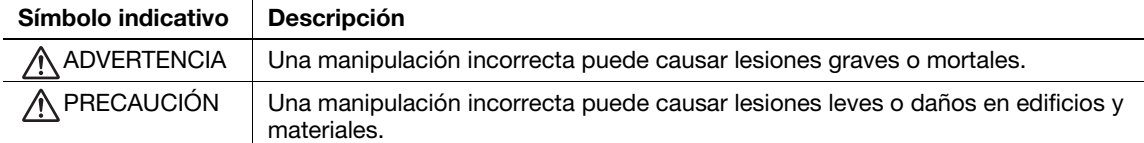

#### Estos son algunos ejemplos de los principales símbolos gráficos.

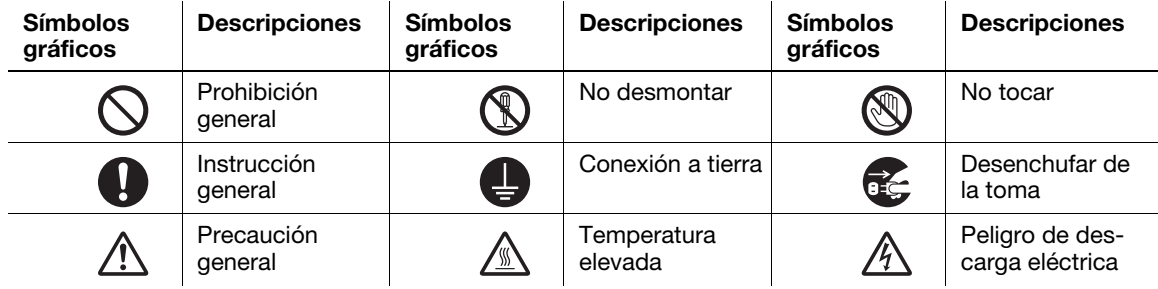

#### Conexión a la fuente de alimentación

#### $\land$  advertencia

No utilice un cable de alimentación distinto al que se incluye en el paquete o junto con los productos. Si no se suministra un cable de alimentación, utilice solamente un cable de alimentación y un enchufe de los tipos que se especifican en la documentación de usuario. Si no se utiliza un cable de este tipo, podría producirse un incendio o una descarga eléctrica. Si el cable de alimentación incluido en el paquete no puede utilizarse en el país donde se vendió el producto, utilice un cable de alimentación que cumpla con las siguientes condiciones o póngase en contacto con el Servicio de Asistencia Técnica. • El cable de alimentación tiene el voltaje y la clasificación eléctrica apropiados para la placa de características de la máquina.

- El cable de alimentación cumple con los requisitos reglamentarios de la zona.
- El cable de alimentación se suministra con clavija/terminal de conexión a tierra.

No utilice el cable de alimentación con otros productos. De lo contrario, podría producirse un incendio o una descarga eléctrica.

#### ADVERTENCIA ∧

No rasque, desgaste, aplaste, caliente, retuerza, doble, pise, tire ni dañe de ninguna forma el cable de alimentación. La utilización de un cable de alimentación dañado (con los cables internos visibles, rotos, etc.) podría originar un incendio o una avería. Si se diera alguno de estos problemas, coloque inmediatamente el interruptor de alimentación en la posición de APAGA-DO, desenchufe el cable de alimentación y póngase en contacto con el representante del servicio al cliente autorizado.

Use únicamente una fuente de alimentación con el voltaje especificado para la máquina. De lo contrario, podría producirse un incendio o una descarga eléctrica.

No utilice un adaptador de toma múltiple para conectar otros aparatos o máquinas. Si utiliza una toma de corriente y sobrepasa el valor de corriente marcado, se podría producir un incendio o una descarga eléctrica.

No utilice un cable alargador. El uso de un cable alargador podría provocar un incendio o una descarga eléctrica. Si el cable de alimentación suministrado con el producto no es suficientemente largo para conectarlo a una toma de corriente, póngase en contacto con el Servicio de Asistencia Técnica.

No desenchufe ni enchufe el cable de alimentación con las manos mojadas, ya que podría recibir una descarga eléctrica.

Cerciórese de enchufar el cable de alimentación hasta el fondo. De lo contrario, podría producirse un incendio o una descarga eléctrica.

Conecte este producto a una toma de tierra. (Conecte el cable de alimentación a una toma eléctrica con un terminal de tierra.) De lo contrario, en el caso improbable de derivación, podría producirse un incendio o una descarga eléctrica.

#### PRECAUCIÓN

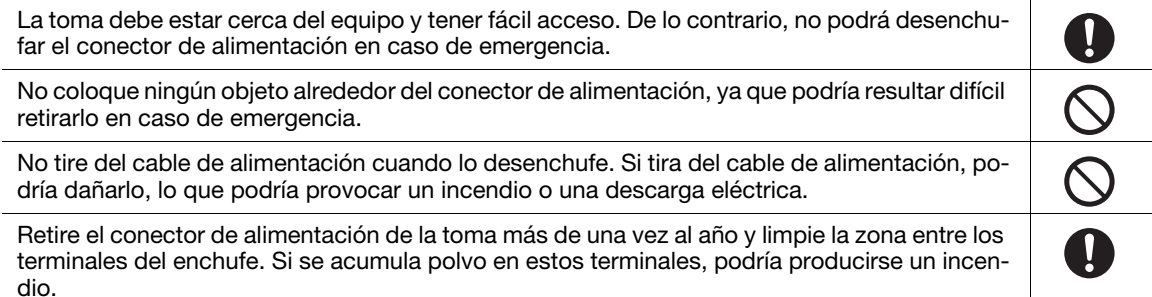

#### Instalación

#### $\bigwedge$  advertencia

Mantenga esta bolsa alejada de bebés y niños. No la utilice en cunas, camas, carritos ni parques para bebés. La fina película podría adherirse a la nariz y la boca e impedir la respiración. Esta bolsa no es un juguete. No coloque un jarrón con flores ni otro recipiente que contenga agua, clips u otros objetos metálicos pequeños sobre este producto. Si llegara a caer agua o alguno de esos objetos metálicos dentro del producto, podría producirse un incendio, descarga eléctrica o avería. En caso de que alguna pieza metálica, agua o cualquier otra sustancia de este tipo cayera dentro del producto, desconecte inmediatamente el interruptor de corriente, desenchufe el cable de alimentación de la toma de corriente y póngase en contacto con un técnico o con el representante del servicio al cliente autorizado.

Asegúrese de que el cable de alimentación esté situado donde nadie pueda pisarlo ni tropezarse con él. Si pisa el cable de alimentación o se tropieza con él, podría calentarse y provocar un incendio o una descarga eléctrica.

╧

# A PRECAUCIÓN

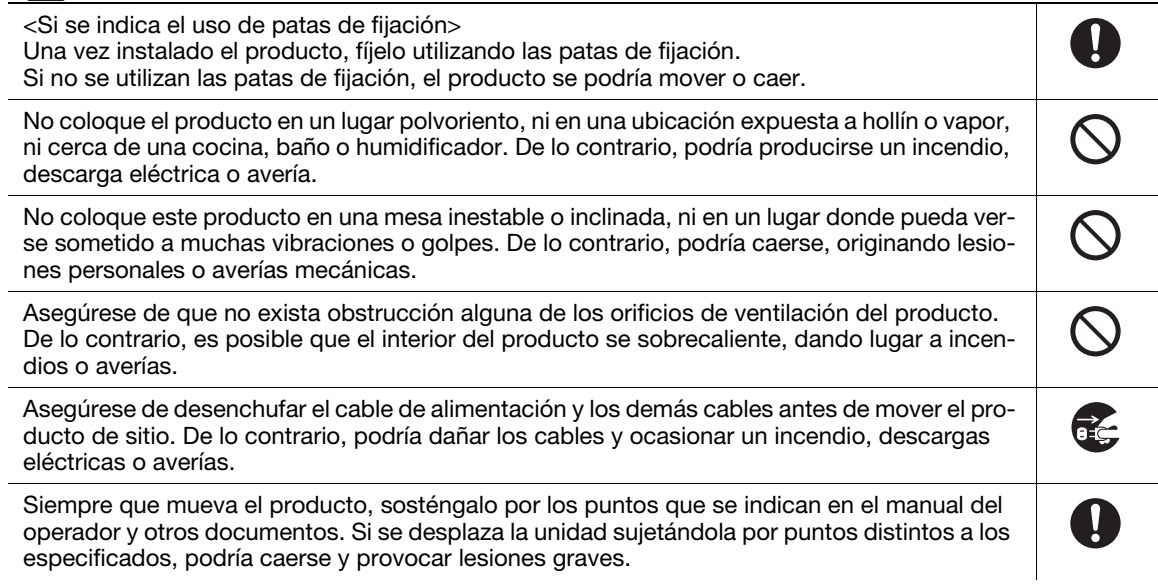

# Uso del producto

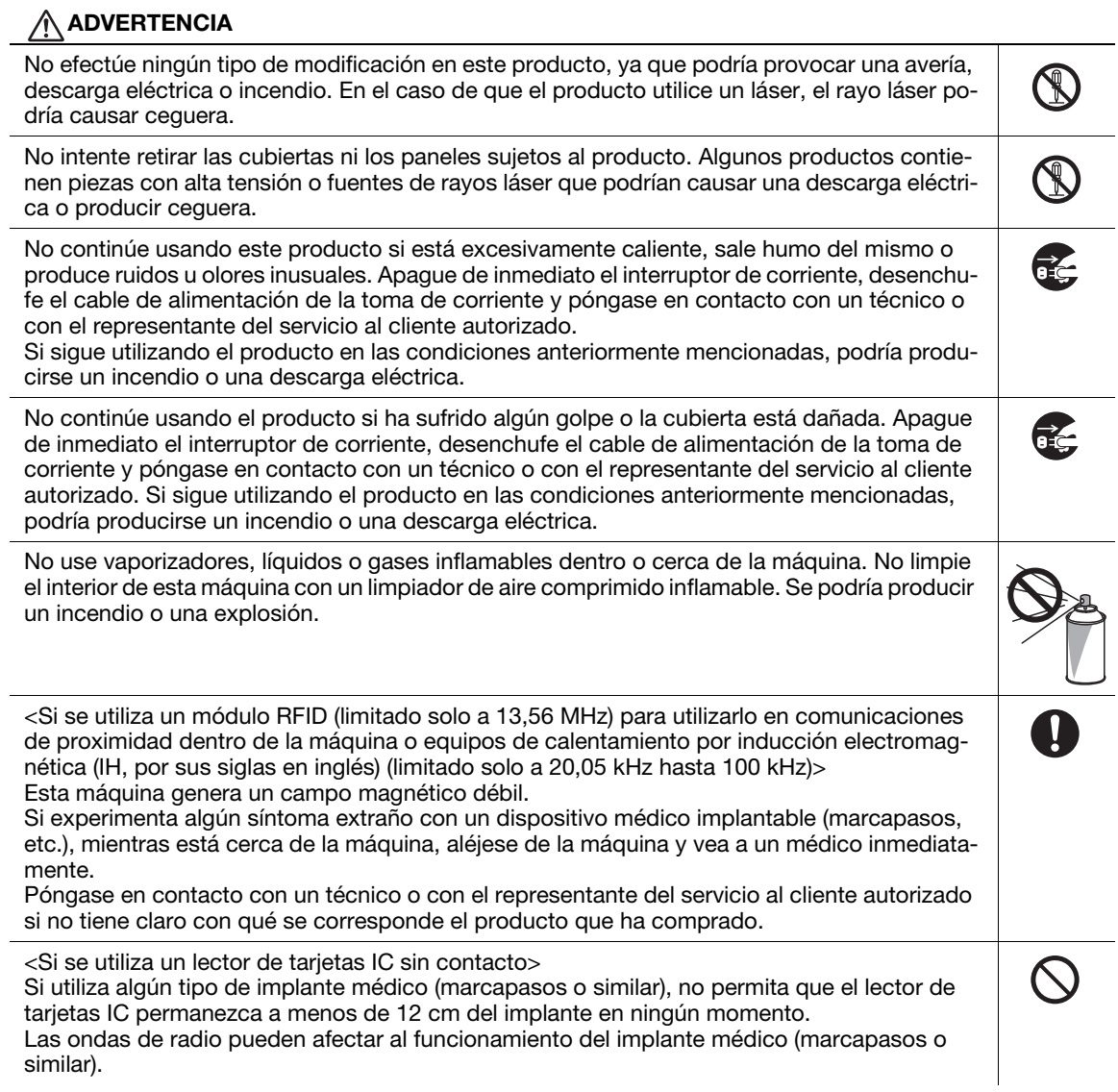

#### $\bigwedge$  PRECAUCIÓN  $\mathbf{\Theta}$ El uso prolongado de la máquina en lugares con poca ventilación o la impresión de un gran volumen de copias puede producir olores desagradables en el ambiente. Ventile adecuadamente la sala. En el interior de este producto, existen zonas de alta temperatura que podrían producir que- $\bigcirc$  (  $\bigcirc$  ) maduras. Si accede al interior de la unidad para verificar problemas de funcionamiento, como un atasco de papel, no toque las zonas (por ejemplo, alrededor de la unidad de fusión) que están indicadas con la etiqueta "Caution HOT". Podría quemarse. Desenchufe el producto si no va a utilizarlo durante un periodo de tiempo prolongado. Al utilizar la máquina, no mire la luz de la lámpara durante un periodo de tiempo prolongado. Podría provocar fatiga ocular. No utilice papel grapado, papel conductor (papel de plata o papel carbón) ni papel tratado ter- $\textcircled{R}$ mosensible o para inyección de tinta, ya que podría producirse un incendio.

#### Consumibles

#### A ADVERTENCIA

No tire al fuego tóneres ni contenedores de tóner (p. ej., un cartucho de tóner, una unidad de revelado o una caja de tóner residual). Podría esparcirse tóner caliente y causar quemaduras u otros daños.

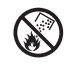

#### PRECAUCIÓN

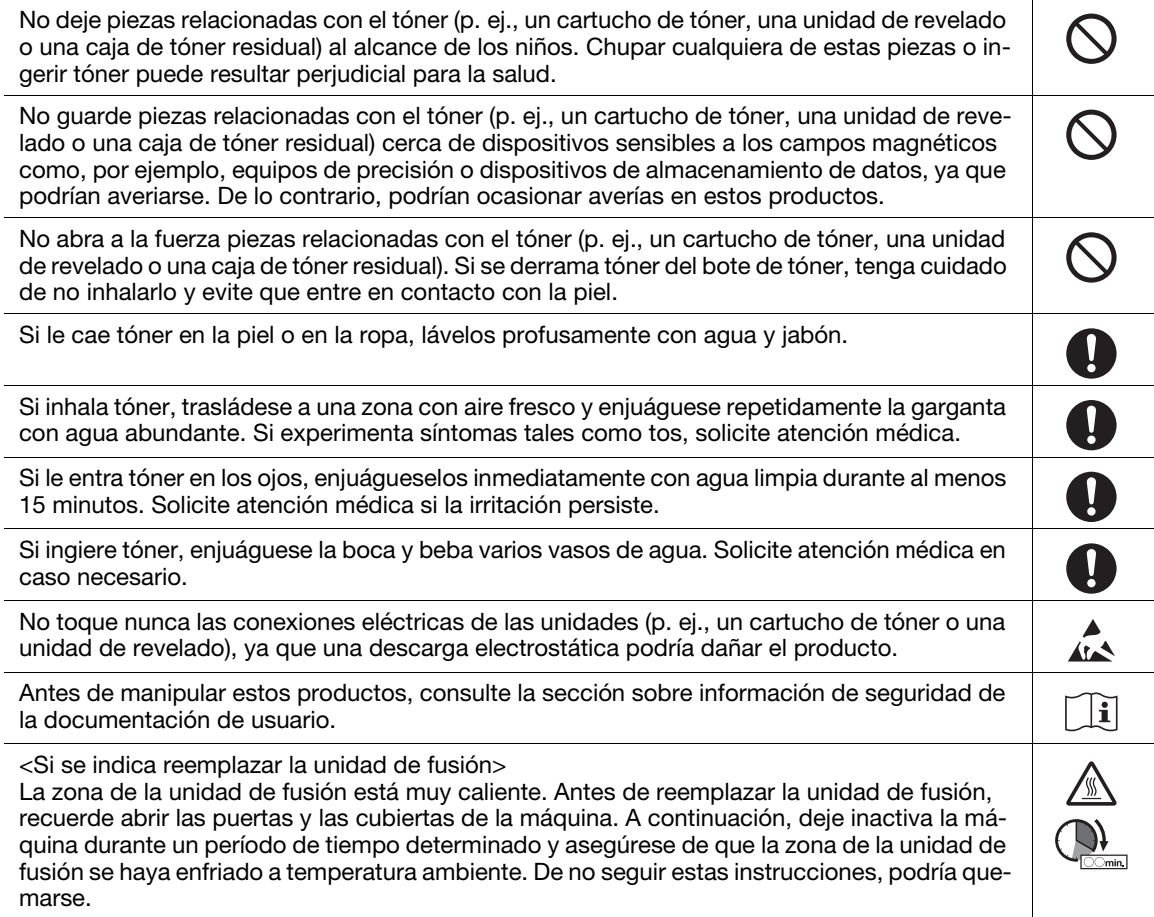

### 1.4 Avisos sobre normativa

#### <span id="page-12-0"></span>Acerca del nombre de modelo certificado

Este producto está certificado con los siguientes nombres de modelos: modelo de la marca KONICA MINOLTA bizhub C3320i.

#### Marca de la CE (Declaración de conformidad) para usuarios de la Unión Europea (UE)

Por la presente, Konica Minolta declara que los modelos de equipos de radio arriba mencionados cumplen la directiva 2014/53/UE.

El texto completo de la declaración de conformidad de la UE está disponible en el siguiente sitio web: "https://www.konicaminolta.eu/en/business-solutions/support/download-center.html". Escoja su producto y abra la sección "Documentos de seguridad".

Máxima potencia de radiofrecuencia transmitida en la banda de frecuencias (PIRE):

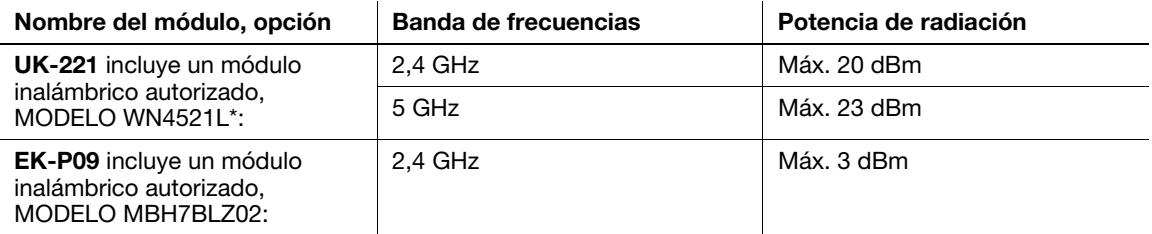

Nota: puede que no haya disponibilidad de 5 GHz

Este equipo de radio está restringido únicamente a uso en interiores. El uso en exteriores está prohibido.

Esta restricción es aplicable a los países indicados en la siguiente tabla.

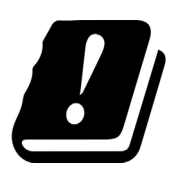

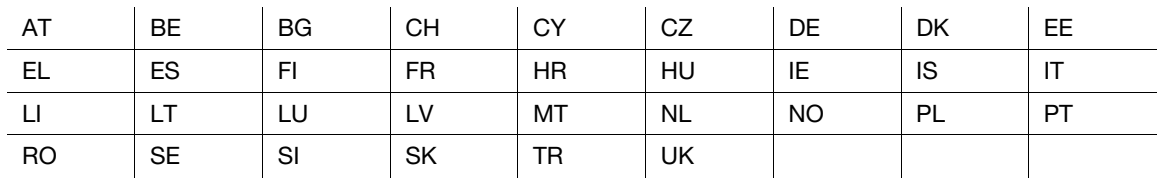

#### For Brazilian users/Para usuários do Brasil

The UK-221 (includes wireless module, model WN4521L) are not provided for the Brazilian market./ O UK-221 (inclui módulo sem fio, modelo WN4521L) não é fornecido para o mercado brasileiro.

#### USER INSTRUCTIONS FCC PART 15 - RADIO FREQUENCY DEVICES (for U.S.A. users)

FCC: Declaration of Conformity Product Type Multi Function Printer Product Name bizhub C3320i

This device complies with Part 15 of the FCC Rules Operation is subject to the following two conditions: (1) This device may not cause harmful interference, and (2) this device must accept any interference received, including interference that may cause undesired operation.

Konica Minolta Business Solutions U.S.A., Inc. 100 Williams Drive Ramsey, NJ 07446 201-825-4000

https://kmbs.konicaminolta.us

#### NOTE:

This equipment has been tested and found to comply with the limits for a Class B digital device, pursuant to Part 15 of the FCC Rules. These limits are designed to provide reasonable protection against harmful interference in a residential installation. This equipment generates, uses and can radiate radio frequency energy and, if not installed and used in accordance with the instructions, may cause harmful interference to radio communications. However, there is no guarantee that interference will not occur in a particular installation. If this equipment does cause harmful interference to radio or television reception, which can be determined by turning the equipment off and on, the user is encouraged to try to correct the interference by one or more of the following measures:

- Reorient or relocate the receiving antenna.
- Increase the separation between the equipment and receiver.
- Connect the equipment into an outlet on a circuit different from that to which the receiver is connected.
- Consult the dealer or an experienced radio/TV technician for help.

#### 7WARNING

- The design and production of this unit conform to FCC regulations, and any changes or modifications must be registered with the FCC and are subject to FCC control. Any changes made by the purchaser or user without first contacting the manufacturer will be subject to penalty under FCC regulations.
- This device must be used with a shielded interface cable. The use of non-shielded cables is likely to result in interference with radio communications and is prohibited under FCC rules.

#### INTERFERENCE-CAUSING EQUIPMENT STANDARD (ICES-003 ISSUE 6) (for Canada users)

This Class B digital apparatus complies with Canadian ICES-003.

Cet appareil numérique de la classe B est conforme à la norme NMB-003 du Canada.

This device must be used with a shielded interface cable.

The use of non-shielded cables is likely to result in interference with radio communications and is prohibited under ICES-003.

#### Certificación GS

Este dispositivo no está destinado para uso en el campo visual directo de lugares de trabajo con pantallas. Para evitar reflejos incómodos en lugares de trabajo con pantallas, este dispositivo no debe colocarse en el campo visual directo.

Das Gerät ist nicht für die Benutzung im unmittelbaren Gesichtsfeld am Bildschirmarbeitsplatz vorgesehen. Um störende Reflexionen am Bildschirmarbeitsplatz zu vermeiden, darf dieses Produkt nicht im unmittelbaren Gesichtsfeld platziert werden.

Este producto debe utilizarse con un cable de interfaz apantallado.

El uso de cables no apantallados puede producir interferencias con las comunicaciones de radio y está prohibido por la norma CISPR y la normativa local.

#### Seguridad de láser

Esta es una máquina digital que incorpora un láser. El láser no presenta ningún tipo de riesgo siempre que se cumplan las instrucciones de los manuales.

La radiación emitida por el láser está completamente aislada mediante una carcasa protectora, lo que evita que el rayo láser se filtre fuera de la máquina durante el funcionamiento normal de la misma.

Este producto se ha clasificado como producto láser de Clase 1 según la norma IEC 60825-1: 2014, lo que significa que la máquina no produce una radiación láser peligrosa.

#### Radiación del láser interno

Máxima potencia de radiación media: 8,3 μW en la abertura del láser de la unidad del cabezal de impresión.

Longitud de onda: 770-800 nm

Este producto emplea un diodo láser de la clase 3B que emite un rayo láser invisible.

El diodo láser y el espejo poligonal de escaneado se encuentran en la unidad del cabezal de impresión.

La unidad del cabezal de impresión NO ES UN ELEMENTO DE SERVICIO DE CAMPO:

Por ello, la unidad del cabezal de impresión no debe abrirse bajo ninguna circunstancia.

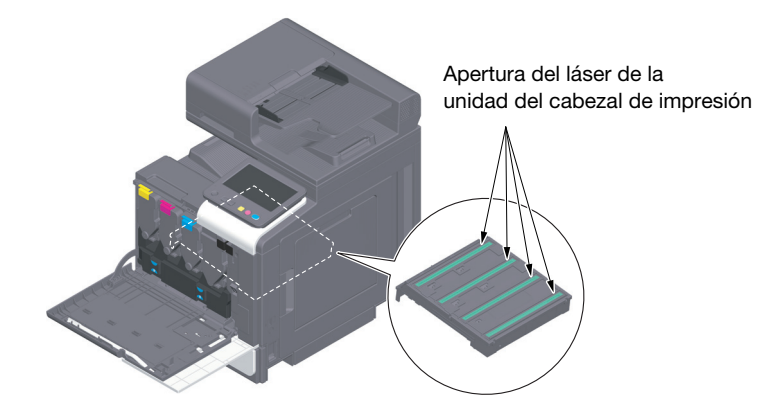

#### CDRH regulations

This machine is certified as a Class 1 Laser product under Radiation Performance Standard according to the Food, Drug and Cosmetic Act of 1990. Compliance is mandatory for Laser products marketed in the United States and is reported to the Center for Devices and Radiological Health (CDRH) of the U.S. Food and Drug Administration of the U.S. Department of Health and Human Services (DHHS). This means that the device does not produce hazardous laser radiation.

The label shown on page 1-12 indicates compliance with the CDRH regulations and must be attached to laser products marketed in the United States.

#### **AWARNING**

Use of controls, adjustments or performance of procedures other than those specified in this manual may result in hazardous radiation exposure.

This is a semiconductor laser. The maximum power of the laser diode is 25 mW and the wavelength is 770-800 nm.

#### Para usuarios europeos

#### 7ATENCIÓN

El uso de controles, ajustes o procedimientos distintos a los especificados en este manual puede tener como consecuencia una exposición peligrosa a radiaciones.

Se trata de un láser semiconductor. La potencia máxima del diodo láser es de 25 mW y la longitud de onda se encuentra entre 770 y 800 nm.

#### Etiquetas de advertencia

La siguiente etiqueta de advertencia sobre la seguridad del láser se encuentra en la parte exterior de la máquina.

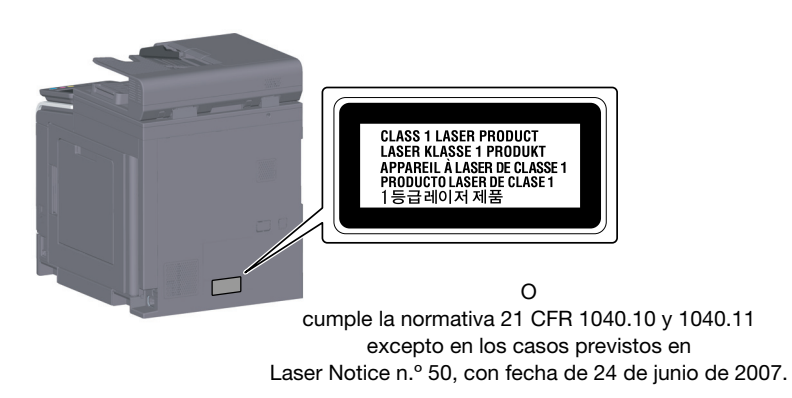

#### Emisiones de ozono

Ubique la máquina en una habitación bien ventilada

Durante el funcionamiento normal de la máquina, se genera una pequeña cantidad de ozono. Sin embargo, durante un funcionamiento prolongado de la copiadora puede producirse un olor desagradable en habitaciones mal ventiladas. Para conseguir un ambiente de funcionamiento confortable, saludable y seguro, se recomienda que la habitación esté bien ventilada.

#### Placer l'appareil dans une pièce largement ventilée

Une quantité d'ozone négligable est dégagée pendant le fonctionnement de l'appareil quand celui-ci est utilisé normalement. Cependant, une odeur désagréable peut être ressentie dans les pièces dont l'aération est insuffisante et lorsque une utilisation prolongée de l'appareil est effectuée. Pour avoir la certitude de travailler dans un environnment réunissant des conditions de confort, santé et de sécurité, il est préférable de bien aérer la pièce ou se trouve l'appareil.

#### Geräuschentwicklung (nur für deutsche Anwender)

Der höchste Schalldruckpegel beträgt 70 dB(A) oder weniger gemäß EN ISO 7779.

#### Notification for California customers

This product uses a CR Lithium Battery which contains perchlorate material.

This perchlorate warning applies to perchlorate-containing lithium batteries sold or distributed in California, USA.

"Perchlorate Material - Special handling may apply, See www.dtsc.ca.gov/hazardouswaste/perchlorate."

#### Recycling batteries (for Taiwan users only)

根據地方規定處理使用的雷池。

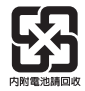

Este símbolo significa que no debe desechar este producto con los desperdicios domésticos.

Para obtener más detalles sobre la manipulación adecuada de equipos eléctricos y electrónicos obsoletos, consulte la información de ámbito local o póngase en contacto con nuestros agentes. Reciclar este producto contribuirá a la conservación de los recursos naturales y a la prevención de las posibles consecuencias negativas para el medioambiente y para la salud de las personas derivadas de la manipulación inadecuada de los desperdicios.

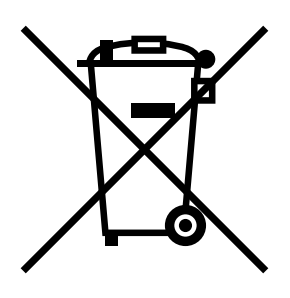

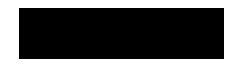

#### Solamente para Estados miembros de la UE

Este producto cumple la Directiva sobre restricciones a la utilización de sustancias peligrosas (2011/65/UE).

#### Host USB

Conecte los dispositivos USB (memoria, autenticación, concentrador, etc.) directamente al USB Host. Si se utiliza un cable alargador, podrían producirse interferencias electromagnéticas.

#### Símbolos gráficos utilizados en esta máquina

Estos son algunos ejemplos de los principales símbolos gráficos.

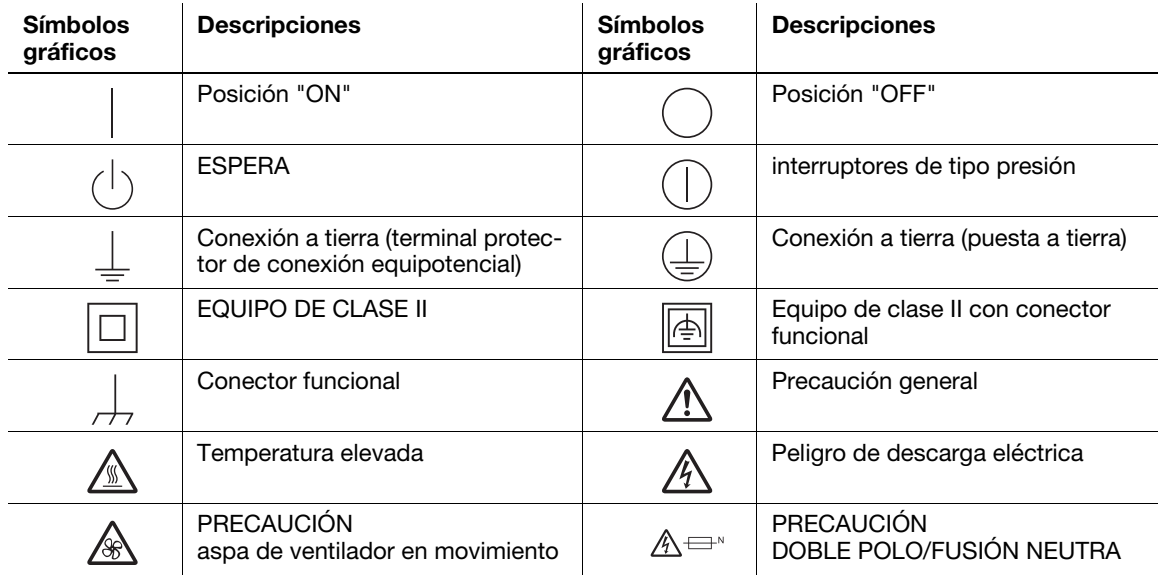

# 1.5 Special notice to user

#### <span id="page-17-0"></span>For Canada

This product meets the applicable Innovation, Science and Economic Development Canada technical specifications.

Le présent produit est conforme aux spécifications techniques applicables d'Innovation, Sciences et Développement économique Canada.

The Ringer Equivalence Number (REN) indicates the maximum number of devices allowed to be connected to a telephone interface. The termination of an interface may consist of any combination of devices subject only to the requirement that the sum of the RENs of all the devices not exceed five.

L'indice d'équivalence de la sonnerie (IES) sert à indiquer le nombre maximal de dispositifs qui peuvent étre raccordés à une interface téléphonique. La terminaison d'une interface peut consister en une combinaison quelconque de dispositifs, à la seule condition que la somme des IES de tous les dispositifs n'excède pas cinq.

#### For U.S.A.

FCC PART 68 REQUIREMENTS:

This equipment complies with Part 68 of the FCC rules and the requirements adopted by the ACTA. On the cover of this equipment is a label that contains, among other information, a product identifier in the format US:AAAEQ##TXXXX. If required, this information must be provided to the telephone company.

This equipment uses certification jack USOC RJ11C.

A plug and jack used to connect this equipment to the premises wiring and telephone network must comply with the applicable FCC Part 68 rules and requirements adopted by the ACTA.

A compliant telephone cord and modular plug is provided with this product. It is designed to be connected to a compatible modular jack that is also compliant. See installation instructions for details.

The REN is used to determine the number of devices that may be connected to a telephone line. Excessive RENs on a telephone line may result in the devices not ringing in response to an incoming call. In most but not all areas, the sum of RENs should not exceed five (5.0).

To be certain of the number of devices that may be connected to a line, as determined by the total RENs, contact the local telephone company. For products approved after July 23, 2001, the REN for this product is part of the product identifier that has the format US: AAAEQ##TXXXX. The digits represented by ## are the REN without a decimal point (e.g., 03 is a REN of 0.3). For earlier products, the REN is separately shown on the label.

If this equipment FK-517 causes harm to the telephone network, the telephone company will notify you in advance that temporary discontinuance of service may be required. But if advance notice isn't practical, the telephone company will notify the customer as soon as possible. Also, you will be advised of your right to file a complaint with the FCC if you believe it is necessary.

The telephone company may make changes in its facilities, equipment, operations or procedures that could affect the operation of the equipment. If this happens the telephone company will provide advance notice in order for you to make necessary modifications to maintain uninterrupted service.

If trouble is experienced with this equipment FK-517, for repair or warranty information, please contact the Konica Minolta dealer location where you purchased this equipment. If the equipment is causing harm to the telephone network, the telephone company may request that you disconnect the equipment until the problem is resolved.

Connection to party line service is subject to state tariffs. Contact the state public utility commission, public service commission or corporation commission for information. If you home has specially wired alarm equipment connected to the telephone line, ensure the installation of FK-517 does not disable you alarm equipment. If you have questions about what will disable alarm equipment, consult your telephone company or a qualified installer.

The Telephone Consumer Protection Act of 1991 makes it unlawful for any person to use a computer or other electronic device, including FAX machines, to send any message unless such message clearly contains in a margin at the top or bottom of each transmitted page or on the first page of the transmission, the date and time it is sent and an identification of the business or other entity, or other individual sending the message and the telephone number of the sending machine or such business, other entity, or individual. (The telephone number provided may not be a 900 number or any other number for which charges exceed local or long-distance transmission charges.)

In order to program this information into your FAX machine, you should complete the following steps: See Sending after Renaming the Sender ([Sender Settings]), of the User's Guide [Fax].

WARNING/CAUTION Explained

#### 7WARNING

The exclamation point within an equilateral triangle followed by the word "Warning" is intended to alert the user to the possibility that a disregard for the warning may result in fatal hazards or critical injuries. Be sure to focus your attention on the Warning headings when reading this Quick Guide.

#### **ACAUTION**

The exclamation point within an equilateral triangle followed by the word "Caution" is intended to alert the user to the possibility that a disregard for the caution may result in minor injuries or in physical damage. Be sure to focus your attention on the Caution headings when reading this Quick Guide.

#### Para Europa

Se ha confirmado que el fax cumple las normas (o requisitos) ETSI para conexiones paneuropeas de terminales únicos a la red telefónica pública conmutada (PSTN).

#### For New Zealand

This device is equipped with pulse dialing while the Telecom standard is DTMF tone dialing. There is no guarantee that Telecom lines will always continue to support pulse dialing.

Use of pulse dialing, when this equipment is connected to the same line as other equipment, may give rise to bell tinkle or noise and may also cause a false answer condition. Should such problems occur, the user should not contact the Telecom Fault Service.

This equipment may not provide for the effective hand-over of a call to another device connected to the same line.

The grant of a Telepermit for any item of terminal equipment indicates only that Telecom has accepted that the item complies with minimum conditions for connection to its network. It indicates no endorsement of the product by Telecom, nor does it provide any sort of warranty. Above all, it provides no assurance that any item will work correctly in all respects with another item of Telepermitted equipment of a different make or model, nor does it imply that any product is compatible with all of Telecom's network services.

The automatic calling functions of this equipment must not be used to cause a nuisance to other customers.

Telepermitted equipment only may be connected to the auxiliary telephone port. The auxiliary port is not specifically designed for 3-wire connected equipment. 3-wire might not respond to incoming ringing when connected to this port.

# 1.6 Requisitos de espacio

<span id="page-19-0"></span>Para asegurarse de que puede utilizar la máquina, reponer los consumibles, cambiar piezas y realizar las labores periódicas de mantenimiento, cumpla los requisitos de acondicionamiento detallados a continuación.

Para Norteamérica

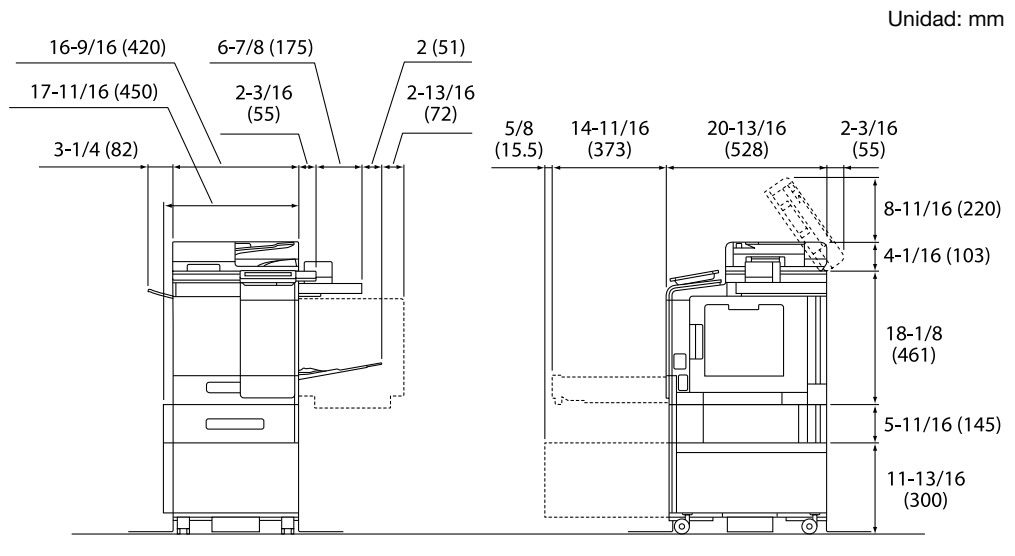

Unidad principal + KP-P03 + WT-P03 + FS-P04 + PF-P21 + DK-P05

Para el resto

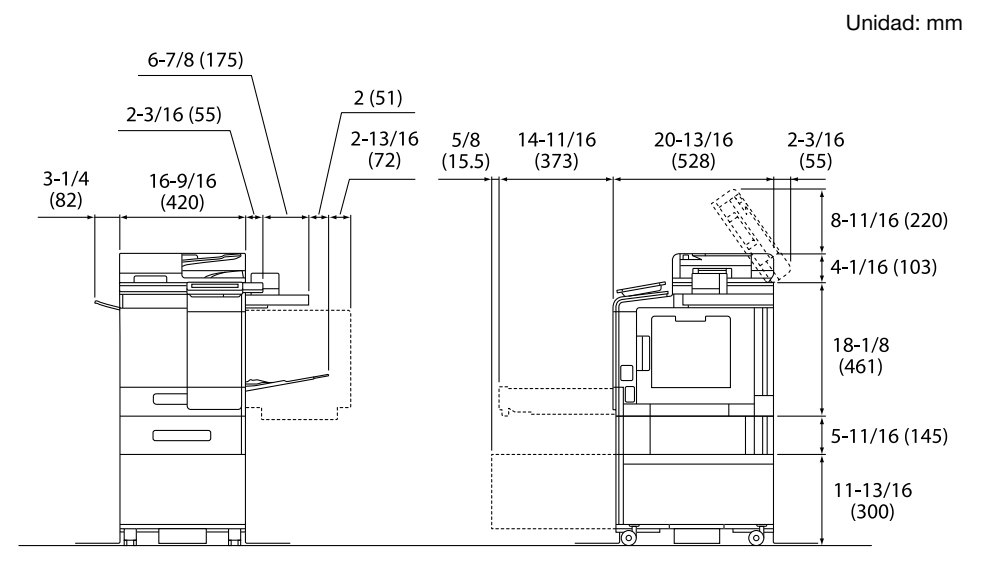

Unidad principal + KP-P03 + WT-P03 + FS-P04 + PF-P20 + DK-P04

#### **NOTA**

Asegúrese de dejar un espacio de 200 mm o más detrás de esta máquina para el conducto de ventilación.

#### 1.7 Precauciones para el funcionamiento

<span id="page-20-0"></span>A fin de asegurar el rendimiento óptimo de la máquina, tome las precauciones que se describen a continuación.

#### Fuente de alimentación

Las necesidades de voltaje de la fuente de energía son las siguientes.

- Fluctuación de voltaje: máximo ± 10% (a 110-127 V/220-240 V CA)
- Variación de frecuencia: máxima ±3 Hz (a 50 Hz/60 Hz)
- Utilice una fuente de energía con las menores fluctuaciones de voltaje o de frecuencia posibles.

#### Entorno operativo

Los requisitos del entorno para el correcto funcionamiento de la máquina son los siguientes.

- Temperatura: de 10°C (50°F) a 30°C (86°F) con fluctuaciones que no superen los 10°C (18°F) en una hora
- Humedad: del 15% al 85% con fluctuaciones que no superen el 10% en una hora

#### Cómo guardar las copias

Para guardar las copias siga las recomendaciones indicadas a continuación.

- Las copias que deban guardarse durante un periodo de tiempo prolongado deberían almacenarse en un lugar que no esté expuesto a la luz, a fin de evitar que se descoloren.
- Si la sustancia adhesiva contiene disolventes (p. ej., cola en spray), el tóner podría disolverse.
- Las copias en color tienen una capa de tóner más gruesa que las copias normales en blanco y negro. Por lo tanto, cuando se dobla una copia en color, es posible que el tóner se desprenda por la línea de doblado.

#### Datos almacenados en esta máquina

Se recomienda eliminar todos los datos almacenados en las áreas de almacenamiento con la función de sobrescritura de todos los datos para evitar la pérdida de datos antes de transferir o desechar la máquina, o antes de devolver una máquina alquilada.

Si desea obtener más información sobre la función de sobrescritura de todos los datos, consulte el Manual del operador. Póngase en contacto con el representante del servicio al cliente antes de eliminar los datos.

Se recomienda realizar periódicamente una copia de seguridad del almacenamiento como precaución ante un posible fallo del mismo. Si necesita información detallada sobre la copia de seguridad del almacenamiento, póngase en contacto con el representante del servicio al cliente.

#### Precauciones para transportar la máquina

Si se eleva la máquina en una posición inadecuada o se transporta en una posición incorrectamente equilibrada, pueden producirse lesiones personales. Cuando transporte la máquina, pida ayuda a un número adecuado de personas y asegúrese de que todas ocupan una posición adecuada sin asumir carga excesiva.

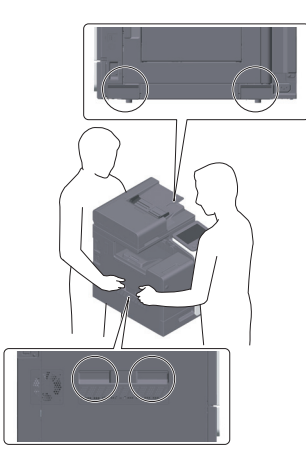

#### 1.8 Restricciones legales en cuanto a la reproducción

<span id="page-21-0"></span>Ciertos tipos de original nunca deben reproducirse con el propósito o la intención de hacerlos pasar por originales.

A continuación se ofrece una relación que, aunque incompleta, está pensada para utilizarse como una guía con el fin de realizar reproducciones de forma responsable.

<Documentos financieros>

- Cheques personales
- Cheques de viaje
- Giros postales
- Certificados de depósito
- Obligaciones y títulos de deuda de otro tipo
- Certificados de acciones

<Originales legales>

- Cupones de comida
- Sellos de correos (matasellados o no)
- Cheques o letras de cambio de agencias gubernamentales
- Timbres fiscales de impuestos interiores (matasellados o no)
- Pasaportes
- Documentación de inmigración
- Permisos y títulos de circulación de vehículos
- Títulos y escrituras de propiedad de bienes inmuebles y otras propiedades

<Generales>

- Documentos de identidad, condecoraciones o insignias
- Obras con derechos de autor, sin permiso del propietario de los derechos de autor

Además, está prohibido bajo cualquier circunstancia reproducir moneda nacional o extranjera, así como obras de arte sin el permiso del propietario de los derechos de autor.

Si le surgen dudas en cuanto a la naturaleza de un original se debe pedir asesoramiento legal.

#### **NOTA**

Esta máquina incluye la función de prevención de falsificaciones para evitar la reproducción ilegal de documentos financieros.

Esperamos que comprenda que puede que las imágenes de vez en cuando presenten alguna marca o que los datos de imagen no se guarden en determinadas circunstancias debido a esa función de prevención de falsificaciones.

#### 1.9 Etiquetas e indicadores de precaución

<span id="page-22-0"></span>Existen etiquetas e indicadores de precaución adheridos a las siguientes partes de la máquina. Tenga cuidado de no provocar un accidente cuando realice operaciones como eliminar atascos de papel y de grapas.

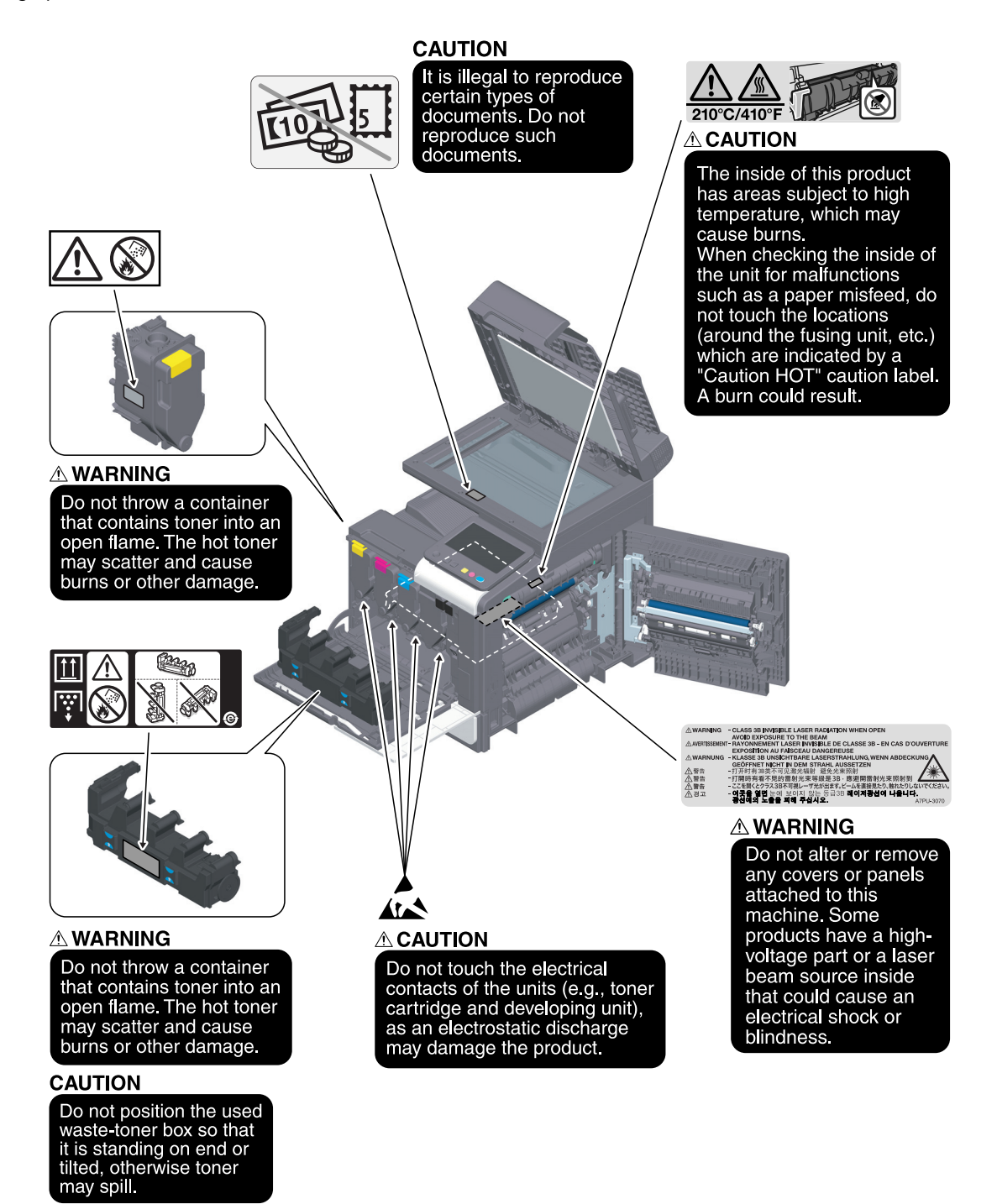

#### **NOTA**

No retire las etiquetas o símbolos de precaución. Si una etiqueta o símbolo de precaución se ensucia, límpielo para garantizar su legibilidad. Si no lo lograra, o si la etiqueta o símbolo de precaución se ha dañado, póngase en contacto con el representante del servicio al cliente.

 $\mathbf{1}$ 

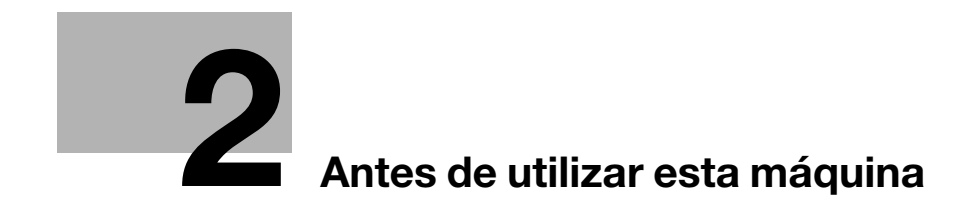

# <span id="page-26-3"></span><span id="page-26-0"></span>2 Antes de utilizar esta máquina

#### 2.1 Iniciativas medioambientales

<span id="page-26-1"></span>La empresa realiza esfuerzos continuos para reducir el impacto medioambiental en todas las fases de sus operaciones comerciales.

Como parte de estas actividades, la empresa está implantando medidas de ahorro de recursos que se materializan en la reducción del número de páginas del manual del operador.

Encontrará toda la información necesaria para el funcionamiento de la máquina en el manual del operador suministrado en DVD (formato HTML). Este manual dispone de una función de búsqueda excelente.

<span id="page-26-2"></span>Las funciones de búsqueda por palabra clave y por filtro resultan muy útiles para que el usuario encuentre lo que necesita.

#### 2.2 Uso previsto de dispositivos MFP para oficina

#### Uso previsto

Este producto multifunción incorpora utilidades de varios dispositivos de oficina en uno solo. Está diseñado para ser utilizado como sistema de oficina para los propósitos siguientes:

- Imprimir, copiar, escanear y enviar documentos por fax.
- Utilizar funciones de acabado como impresión dúplex y grapado, siempre que las opciones correspondientes estén instaladas.
- Guardar documentos escaneados en dispositivos de memoria externa USB; enviar documentos escaneados a destinos de escáner de red como FTP, WebDAV y correo electrónico.

El uso previsto también requiere que:

- se utilice el sistema dentro de los límites de las especificaciones del dispositivo y de las especificaciones de los componentes opcionales;
- se respeten todas las instrucciones de seguridad de los correspondientes manuales del operador;
- se respeten las restricciones legales en cuanto a la reproducción [\(página 1-18\)](#page-21-0);
- se sigan las instrucciones de revisión y mantenimiento;
- se respeten las disposiciones de seguridad de ámbito general, nacional y de la empresa.

#### Condiciones de funcionamiento no permitidas

Este sistema no se debe utilizar si:

- se descubren errores o daños:
- se han excedido los intervalos de mantenimiento;
- las funciones mecánicas o eléctricas no funcionan como es debido.

#### Exclusión de responsabilidad

El fabricante del sistema se exime de cualquier responsabilidad de daños en caso de que el sistema se haya utilizado en condiciones no permitidas.

#### 2.3 Grupos de destino

<span id="page-27-0"></span>Los manuales del operador están dirigidos a los siguientes usuarios del sistema:

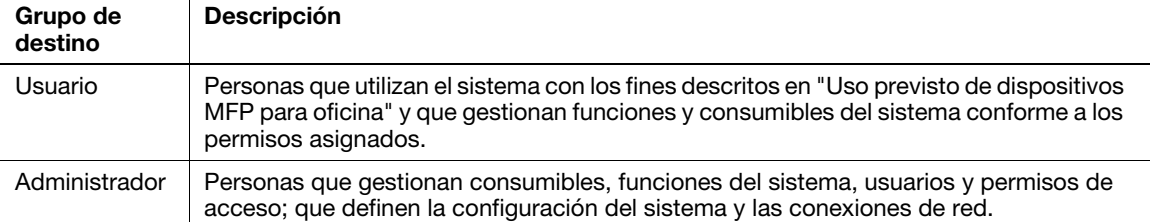

Todas las personas que utilicen este sistema deben leer y comprender los manuales del operador correspondientes.

#### 2.4 Introducción al Manual del operador

<span id="page-27-1"></span>El Manual del operador de este producto consta de este manual y del Manual del operador en HTML.

Este manual contiene notas y precauciones que deben tenerse en cuenta para utilizar esta máquina de manera segura, así como información acerca de las funciones básicas y los métodos de funcionamiento.

Para obtener más información sobre las funciones o los métodos de funcionamiento, consulte el Manual del operador en HTML incluido en el DVD del Manual del operador.

#### Guía rápida

Este documento contiene notas y precauciones que deben tenerse en cuenta para utilizar esta máquina de manera segura, así como información acerca de las funciones básicas y los métodos de funcionamiento.

Recuerde leer este manual antes de empezar a utilizar la máquina.

#### Manual del operador en HTML

Este Manual del operador está incluido en el DVD de manuales del operador.

El Manual del operador contiene información básica y detallada sobre las funciones del producto, además de explicaciones sobre diferentes funciones de configuración.

#### 2.5 Indicadores y símbolos utilizados en este manual

#### <span id="page-28-0"></span>∕**∖**ATENCIÓN

Una manipulación incorrecta puede causar lesiones graves o mortales.

#### **APRECAUCIÓN**

Una manipulación incorrecta puede causar lesiones leves o daños en edificios y materiales.

#### **NOTA**

Este símbolo indica un riesgo que podría provocar daños a esta máquina o a los documentos originales. Siga las instrucciones para evitar daños materiales.

#### **Sugerencias**

Este símbolo indica información adicional sobre un tema, además de las opciones necesarias para utilizar una función.

#### <u></u>∍Referencia

Este símbolo indica funciones de referencia relacionadas con un tema.

#### **Configuración relacionada**

Muestra la configuración relacionada con un tema en concreto para cualquier usuario.

#### Configuración relacionada (para el administrador)

Muestra la configuración relacionada con un tema únicamente para administradores.

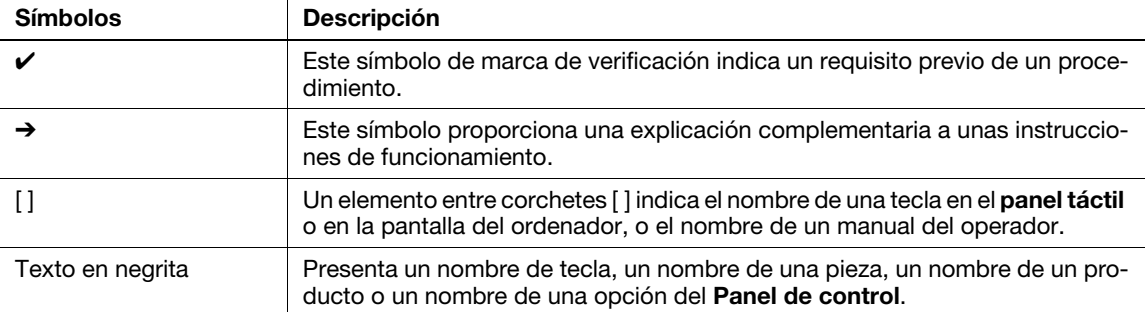

#### 2.6 Contraseña de administrador

<span id="page-28-1"></span>La contraseña de administrador [1234567812345678] viene predeterminada de fábrica. Pruebe con esta contraseña si no se ha cambiado la contraseña de administrador.

Cambie la contraseña de administrador de forma periódica.

 $2<sup>1</sup>$ 

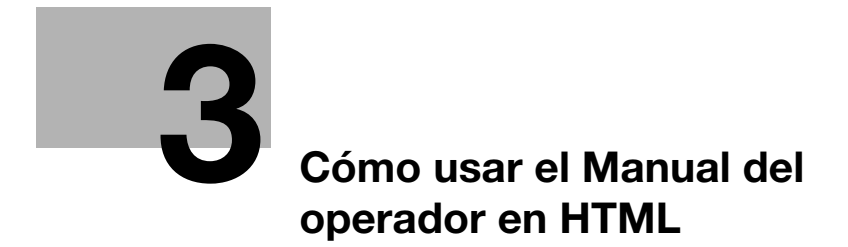

# <span id="page-32-1"></span><span id="page-32-0"></span>3 Cómo usar el Manual del operador en HTML

#### Acerca del Manual del operador en HTML

Seleccione la función que desee en la parte superior de la página (Home) y consulte los detalles de la función.

La selección de [Introducción] en la parte superior de la página (Home) le permite visualizar métodos detallados para el uso del Manual del operador en HTML.

#### Entorno operativo

Sistemas operativos compatibles

Microsoft Windows 7 (SP1)/Windows 8.1/Windows 10 Apple Mac OS 10.11/10.12/10.13/10.14/10.15

Exploradores web compatibles

- Windows:

Microsoft Internet Explorer 10/11 (versión de escritorio), Microsoft Edge, última versión de Firefox, última versión de Google Chrome

Mac OS: última versión de Safari

Resolución de pantalla

 $1024 \times 768$  píxeles o más

#### **Sugerencias**

- Le recomendamos que use el último explorador web que sea compatible con su sistema operativo para contribuir a que use esta máquina de forma más conveniente y cómoda.
- Verifique que tiene activado JavaScript en el explorador web. El Manual del operador en HTML utiliza JavaScript para la visualización de páginas y las funciones de búsqueda.

#### Inicio de sesión en iTraining

iTraining ofrece una introducción de los productos en línea con vídeos claros en los que se explican detalladamente todas las funciones importantes. Con la guía paso a paso verá lo sencillo que es el proceso y conocerá su sistema bizhub sin dificultades.

En cualquier momento, sin plazos especificados, ¡una y otra vez!

https://itraining.konicaminolta.eu/en/home.html

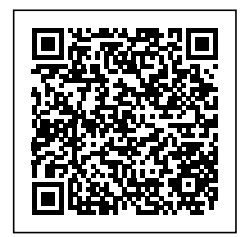

 $3<sup>-</sup>$ 

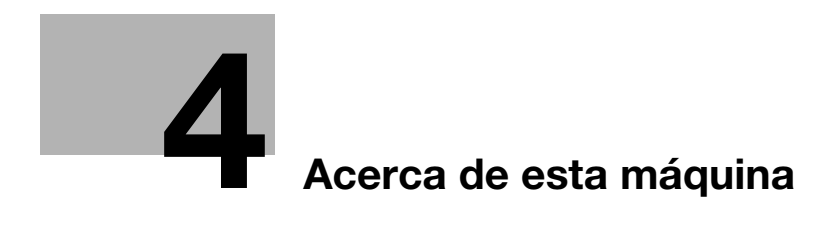
# 4 Acerca de esta máquina

# 4.1 Componentes opcionales

 $\overline{1}$ 

## Lista de componentes opcionales

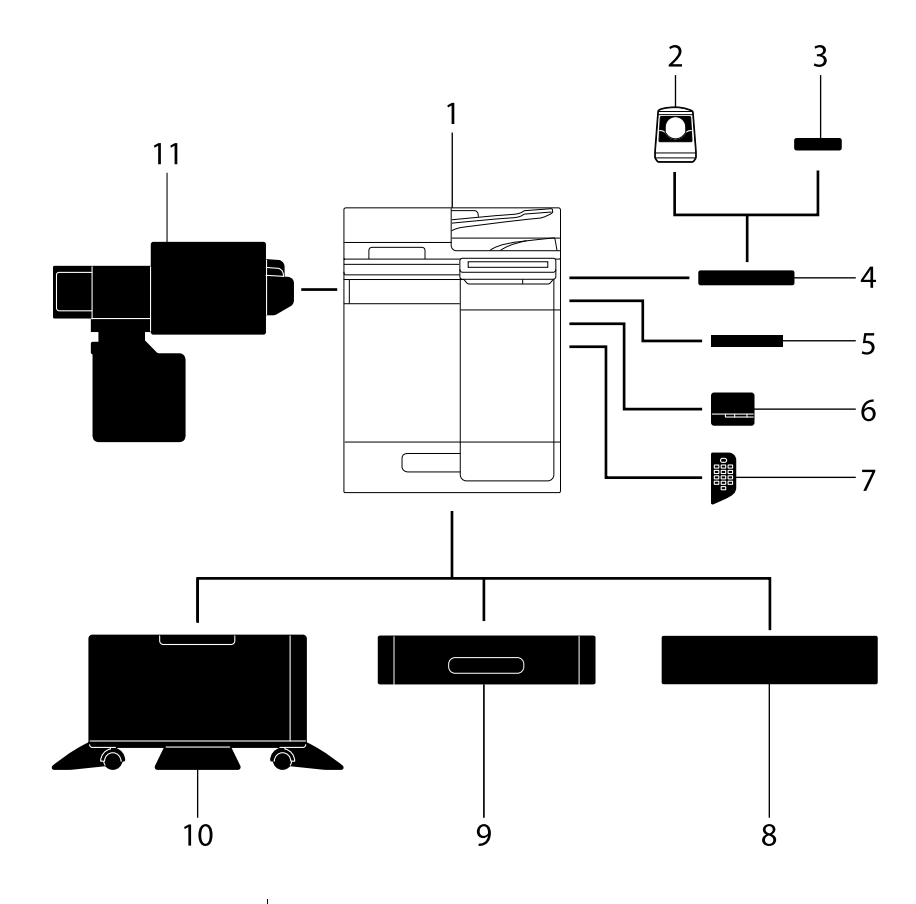

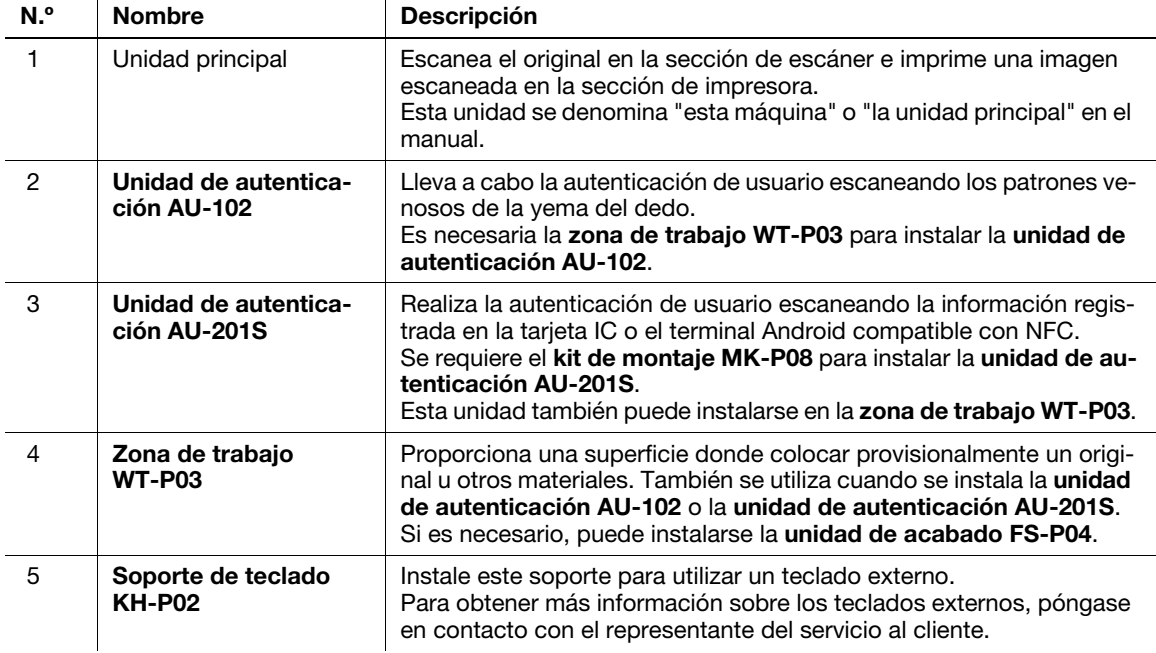

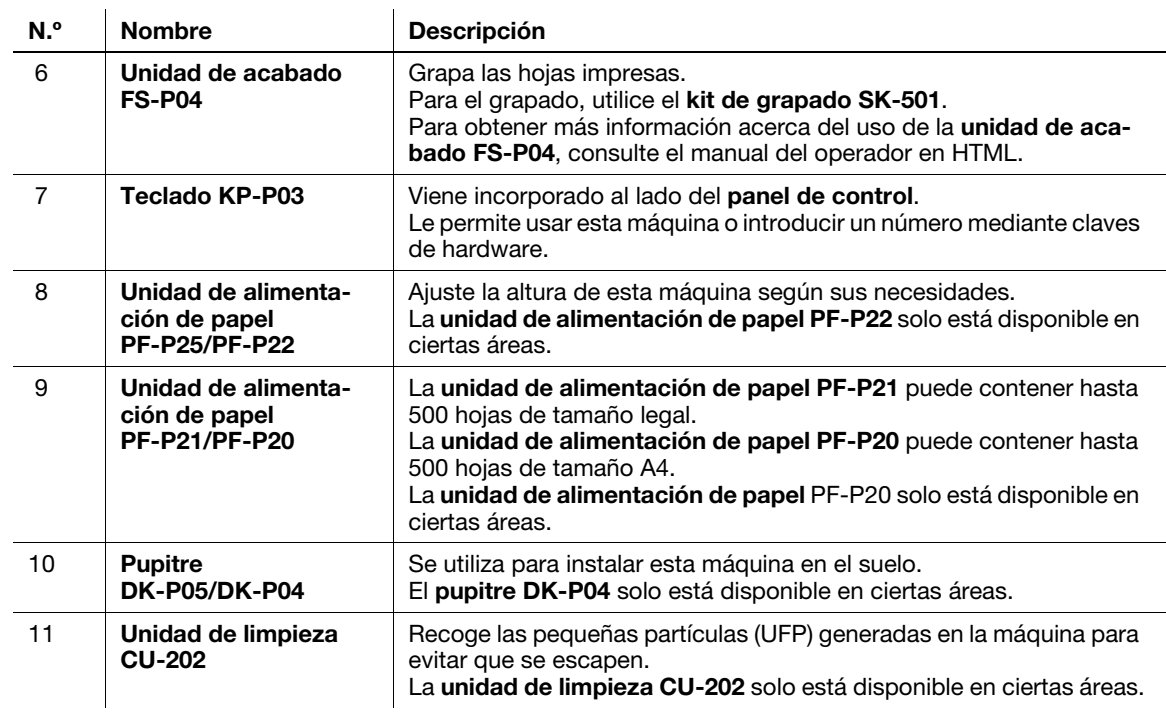

## Lista de otros componentes opcionales

Los siguientes elementos opcionales están integrados en la máquina y no aparecen en la imagen.

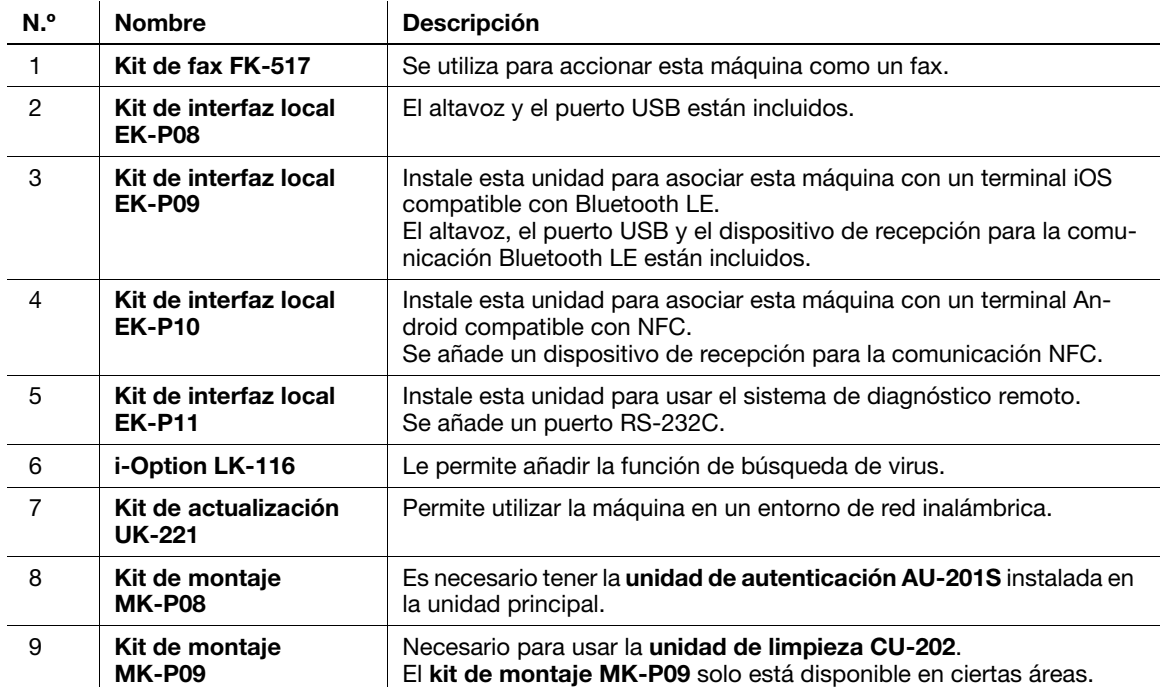

# 4.2 Nombre de cada componente (unidad principal)

# Frontal/lateral

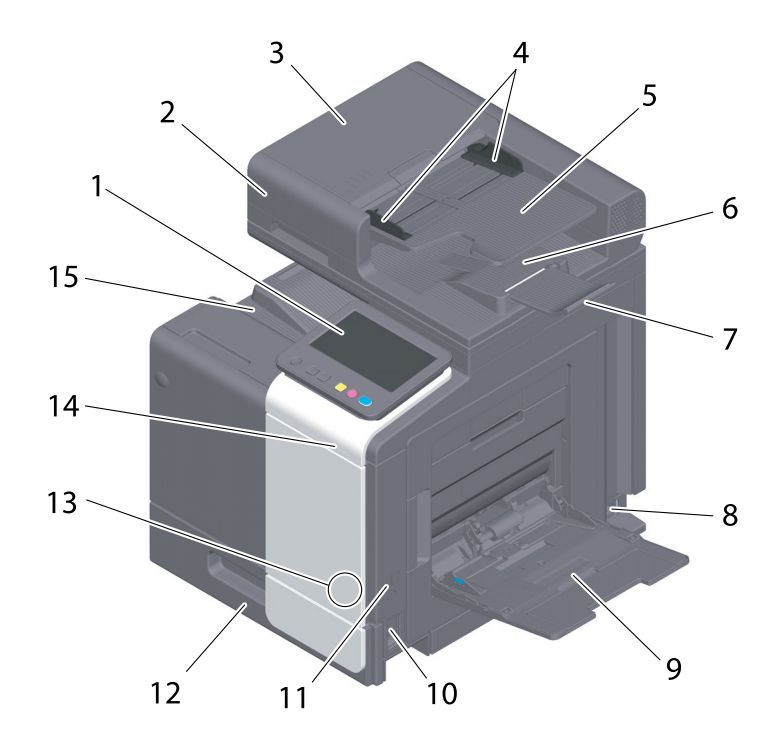

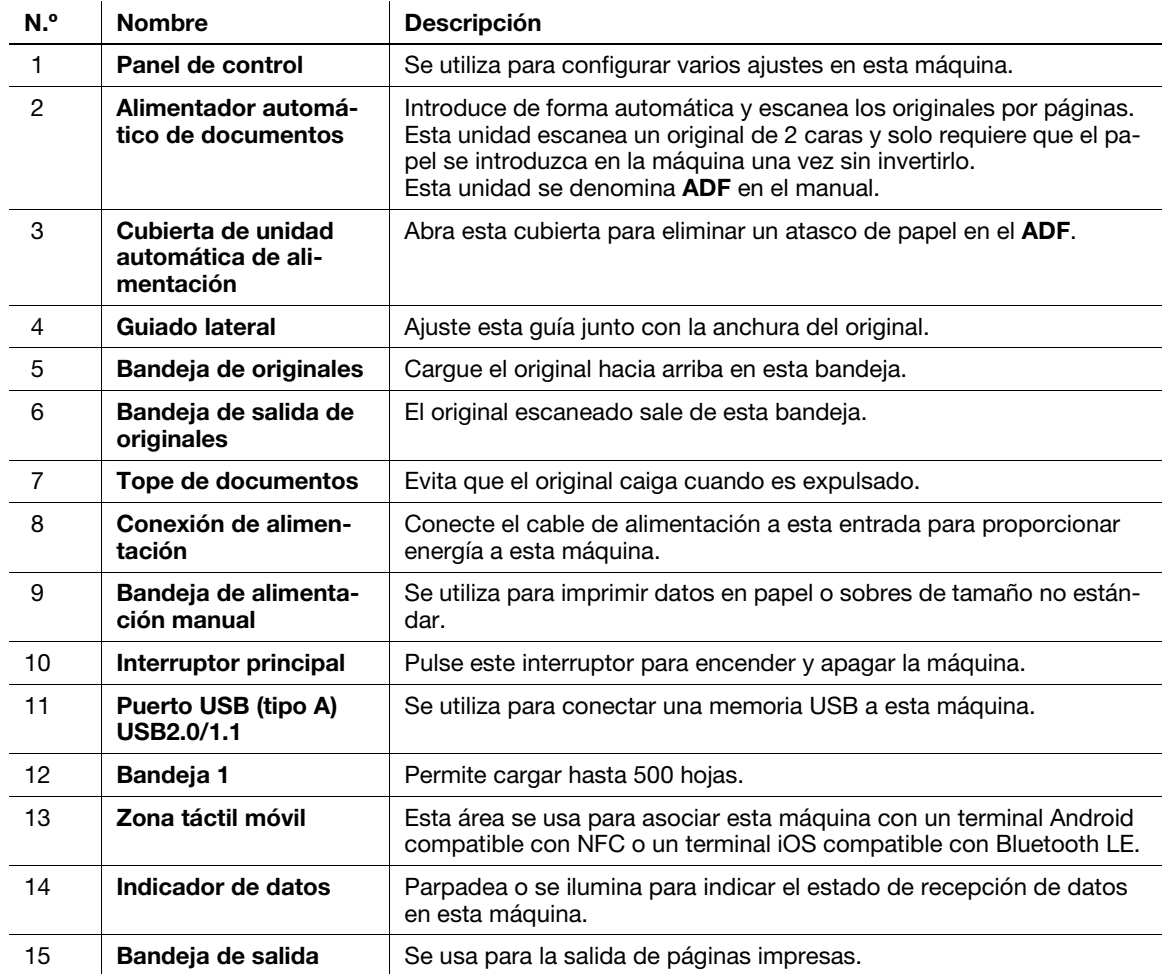

# Parte posterior

En la ilustración, se muestra la unidad principal con el kit de fax FK-517 opcional.

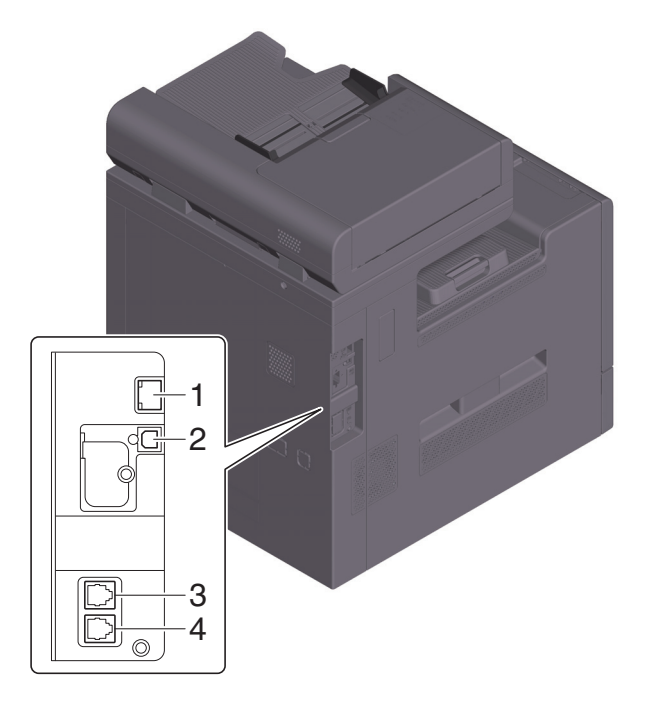

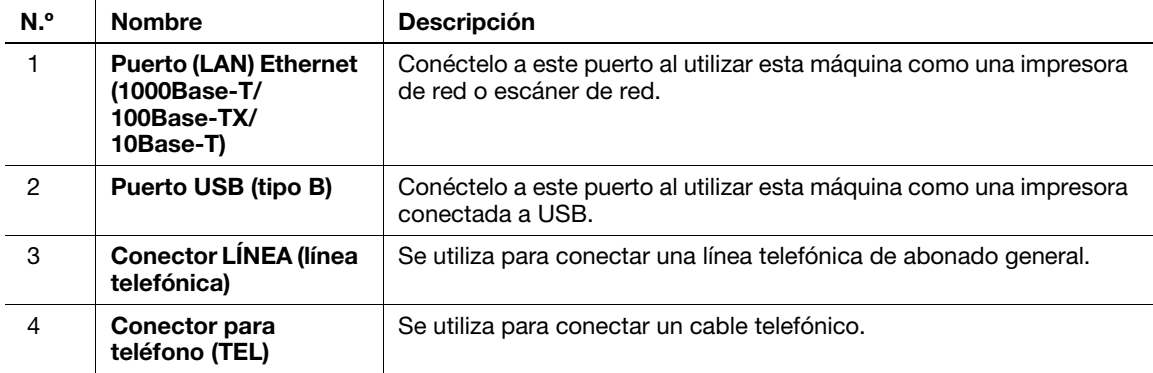

#### Sugerencias

Los puertos de red de este producto son los números 1 y 2. Cada puerto se activa cuando se introduce un cable en el mismo.

## 4.3 Alim. eléctrica

Esta máquina tiene un interruptor principal y la tecla Energía.

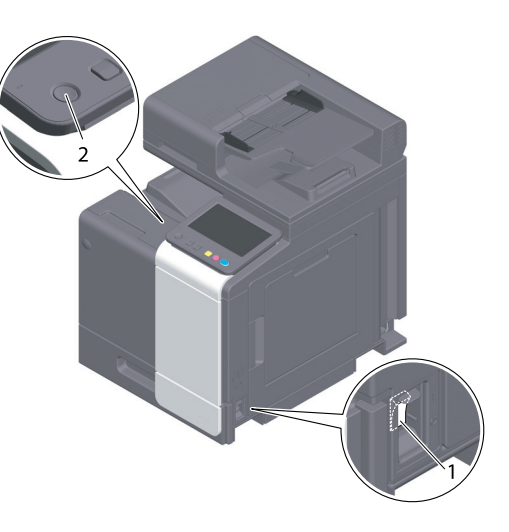

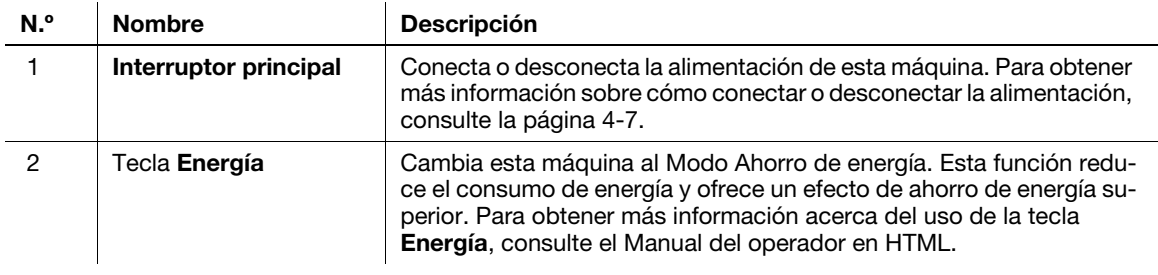

#### **NOTA**

Al imprimir, no apague el *interruptor principal* ni pulse la tecla Energía. De lo contrario, puede producirse un atasco de papel.

Si se apaga el interruptor principal o se pulsa la tecla Energía mientras esté funcionando la máquina, el sistema borra los datos cargados en ese momento o los datos de comunicación, así como los trabajos en cola.

#### <span id="page-40-0"></span>Encendido y apagado de la máquina

1 Para encender la alimentación principal, abra la cubierta del interruptor principal y pulse | en el interruptor principal.

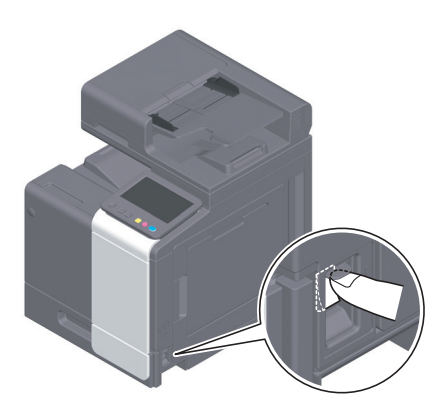

La tecla Inicio se ilumina en naranja y se muestra la pantalla de inicio en el panel táctil.

2 Para apagar la alimentación principal, abra la cubierta del interruptor principal y pulse  $\oplus$  en el interruptor principal.

#### **NOTA**

Al reiniciar esta máquina, apague el **interruptor principal** y vuelva a encenderlo después de 10 segundos o más. Si no lo hace, puede que la máquina no funcione correctamente.

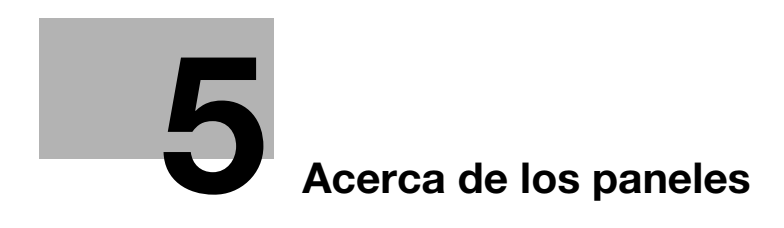

# <span id="page-44-0"></span>5 Acerca de los paneles

# 5.1 Panel de control

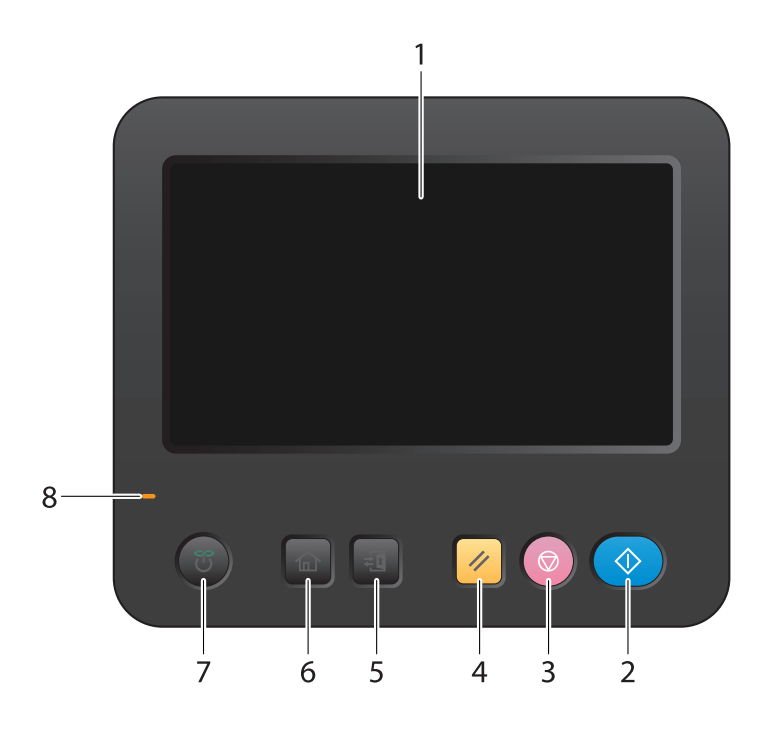

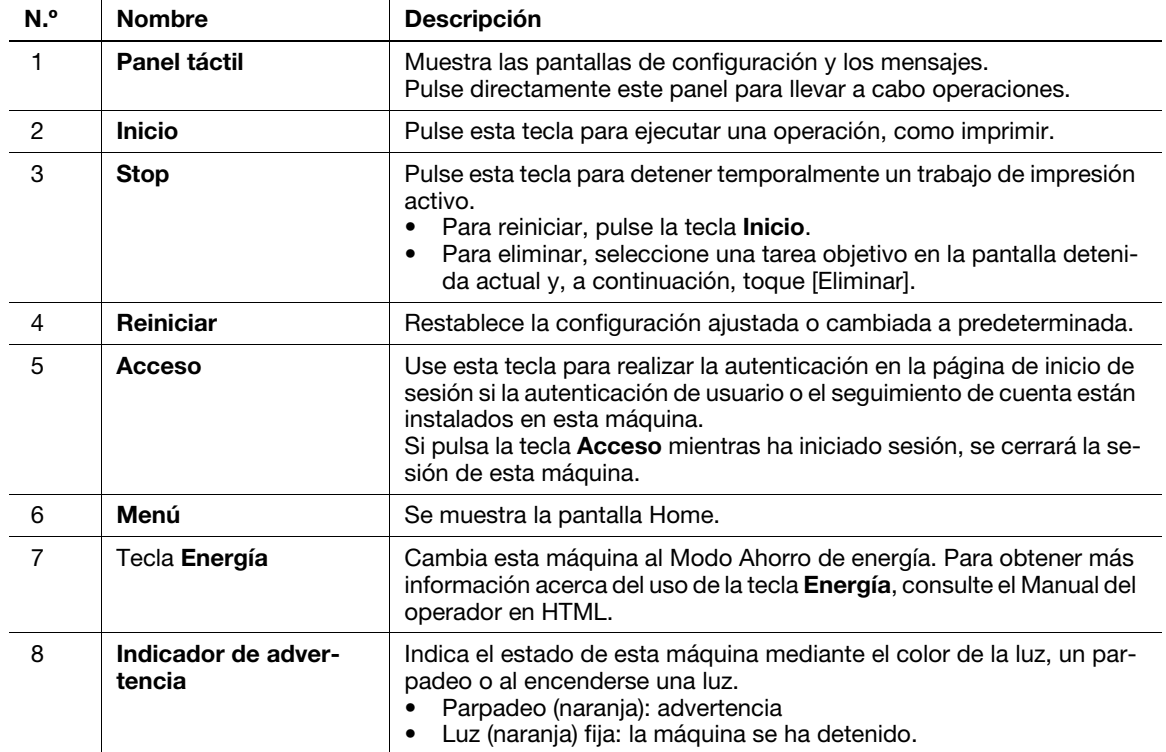

# 5.2 Panel táctil

#### Pantalla Home

El diseño de la pantalla Home es el siguiente.

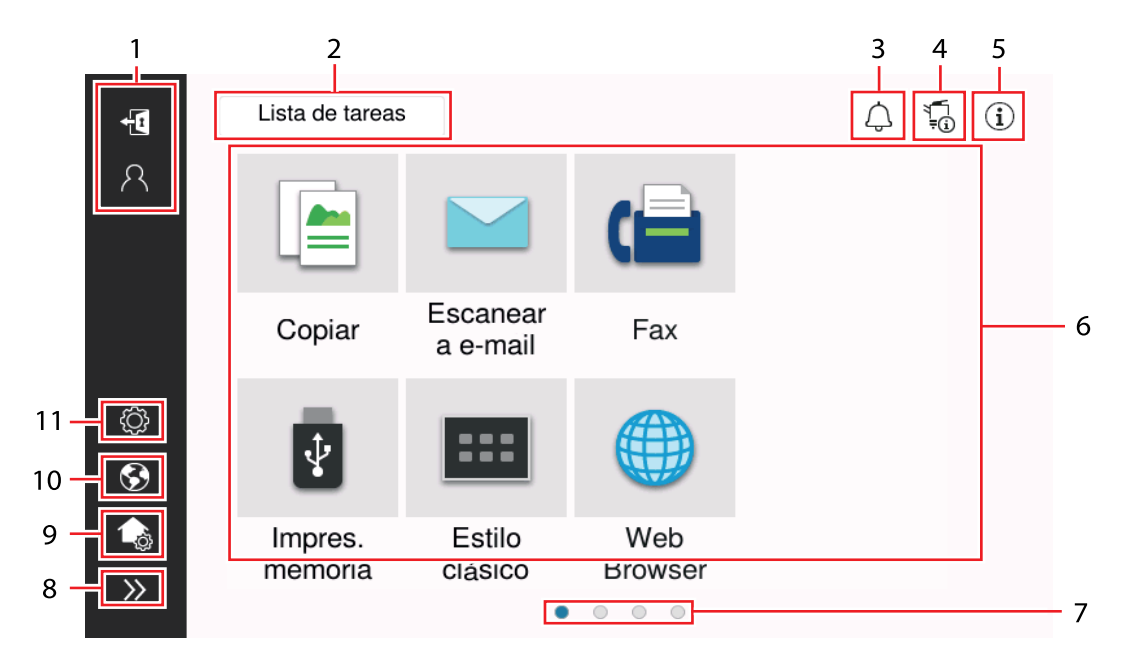

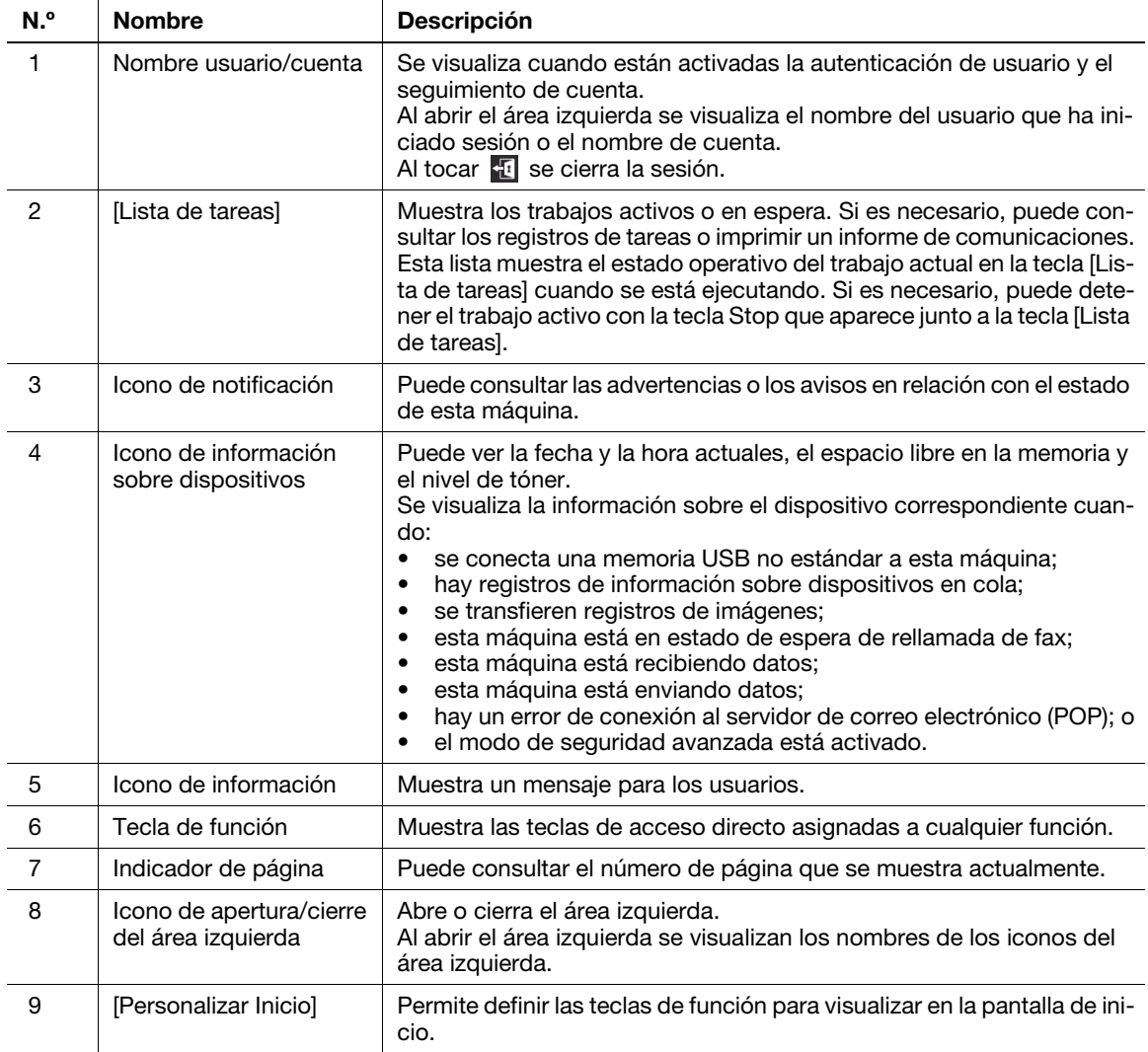

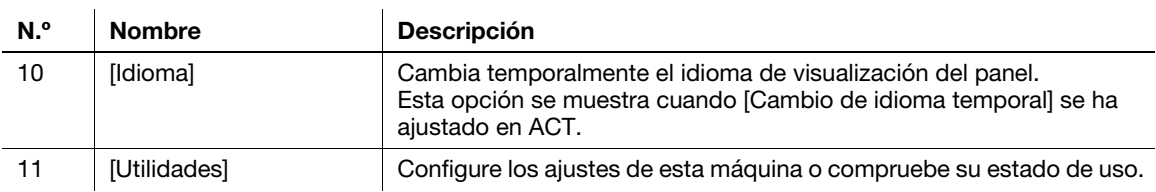

## 5.3 Métodos de inicio de sesión

#### Cuando está activada la autenticación de usuario:

Cuando la autenticación de usuario está activada en esta máquina, aparece la página de inicio de sesión. Introduzca el nombre de usuario y la contraseña, y lleve a cabo la autenticación de usuario.

- El contenido de la página de inicio de sesión puede variar en función de la configuración de autenticación de esta máquina.
- Si el acceso de usuario público (usuarios no registrados) está activado, puede tocar [Usado por un usuario público] en la página de inicio de sesión para usar esta máquina sin autenticación.
- $\parallel$  Introduzca el nombre de usuario y la contraseña.

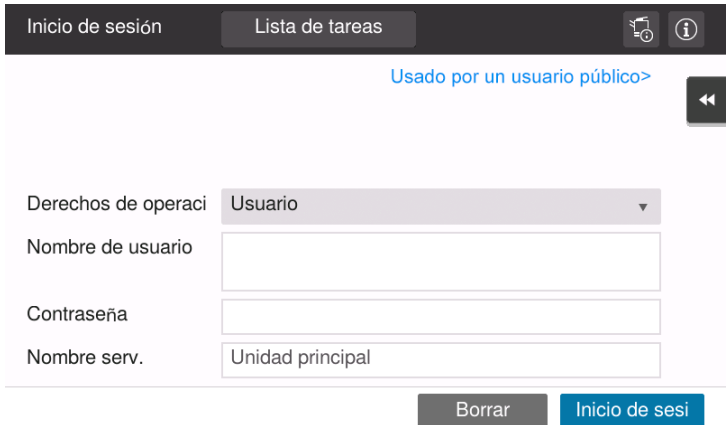

- 2 Cuando se muestra [Nombre serv.], seleccione el servidor para realizar la autenticación.
	- $\rightarrow$  De forma predeterminada, se selecciona el servidor de autenticación predeterminado.
- 3 Cuando se muestra [Derechos de operación], seleccione los privilegios de operación del usuario que inicia sesión.
	- → Para iniciar sesión como usuario registrado, seleccione [Usuario].
	- → Para iniciar sesión como administrador, seleccione [Administrador].
- 4 Cuando se muestra [Método de Autenticación], seleccione el método de autenticación.
- 5 Toque [Inicio de sesión].

Tras una autenticación correcta, puede usar esta máquina. El nombre de usuario se muestra en la pantalla durante el inicio de sesión.

Si se muestra la página de inicio de sesión para seguimiento de cuenta, realice el seguimiento de cuenta a continuación. Para obtener más información acerca de la operación de seguimiento de cuenta, consulte [página 5-6](#page-47-0).

- 6 Cuando finalice la operación deseada, toque  $\mathbb{E}$  para cerrar sesión.
	- $\rightarrow$  Si no se utiliza esta máquina durante un determinado periodo de tiempo durante el inicio de sesión (predeterminado: [1] min), la sesión se cerrará automáticamente.
- 7 Toque [Sí] en la pantalla de confirmación de cierre de sesión.

bizhub C3320i 5-5

#### <span id="page-47-0"></span>Cuando está habilitada la función Seguimiento de cuenta:

Cuando la función Seguimiento de cuenta está activada en esta máquina, aparece la página de inicio de sesión. Introduzca el nombre de cuenta y la contraseña para habilitar el seguimiento de cuenta.

- $\checkmark$  El contenido de la página de inicio de sesión puede variar en función de la configuración de autenticación de esta máquina.
- 1 Introduzca el nombre de la cuenta y la contraseña.
	- $\rightarrow$  Si realiza un seguimiento de cuenta usando solo la contraseña, el teclado se visualiza en la página de inicio de sesión. Si la contraseña es solo numérica, se puede introducir directamente con el teclado. Si la contraseña contiene un carácter, toque el área de entrada [Contraseña] y, después, escriba la contraseña.

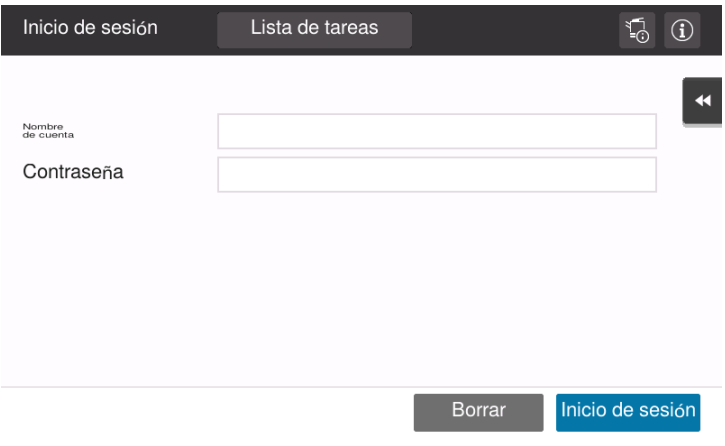

2 Toque [Inicio de sesión].

Tras una autenticación correcta, puede usar esta máquina. Se muestra el nombre de cuenta en la pantalla durante el proceso de inicio de sesión. Si Autenticación de usuario y Seguimiento de cuenta se utilizan a la vez, se muestra el nombre de usuario en la pantalla.

- 3 Cuando finalice la operación deseada, toque **para cerrar sesión.** 
	- → Si no se utiliza esta máquina durante un determinado periodo de tiempo durante el inicio de sesión (predeterminado: [1] min), la sesión se cerrará automáticamente.
- 4 Toque [Sí] en la pantalla de confirmación de cierre de sesión.

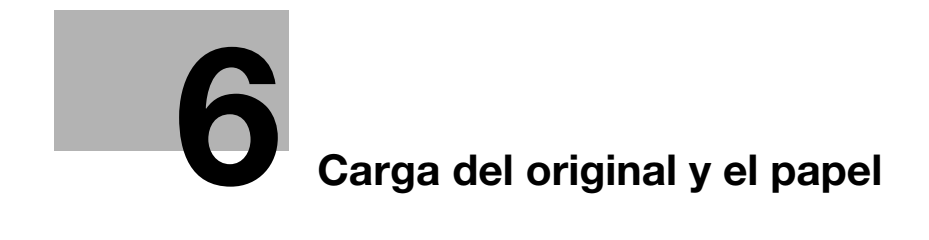

# <span id="page-50-0"></span>6 Carga del original y el papel

# 6.1 Colocar el original

Los métodos de carga del original se clasifican en dos tipos: carga del original en el ADF (unidad de alimentación automática de documentos), y carga directa del original en el cristal de originales.

Seleccione el que resulte apropiado para sus requisitos.

### 6.1.1 Carga del original en el ADF

Esta función resulta útil cuando desea escanear un original con varias páginas o un original en hojas de distintos tamaños.

- Coloque las páginas del original de forma que la primera quede arriba.
- Cargue el original con la cara que se debe escanear hacia arriba.
- Deslice la guiado lateral según el tamaño del original.
- Extraiga el tope de documentos (1) para impedir que caiga el original escaneado.

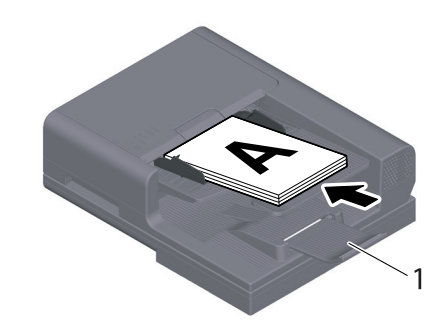

#### 6.1.2 Colocación del original en el cristal de originales

Esta función resulta útil cuando desea escanear un original de pequeño tamaño, como un libro, una revista o una tarjeta de visita.

- Cargue el original con la cara que se debe escanear hacia abajo.
- Alinee el original con la marca  $\triangleq$  en la parte posterior izquierda del cristal de originales.

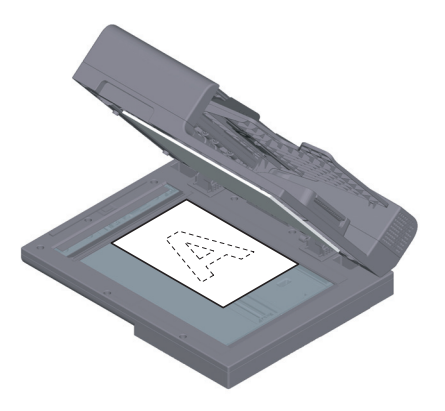

# 6.2 Carga de papel

No se necesita ningún ajuste de papel porque el papel que se usa con frecuencia se carga durante el uso general.

Esta sección describe cómo debe usarse el papel que no suele cargarse en una bandeja de papel.

Los métodos de carga de sobres y postales son los siguientes.

#### 6.2.1 Carga de papel en la bandeja 1

Se pueden cargar a la vez hasta 500 hojas de papel normal en la bandeja 1.

#### Tipos de papel aplicables

Papel normal, papel de una cara, papel especial, papel grueso, postales  $(4 \times 6$  [Tarjeta A6]), membrete, papel de color, sobres, hojas de etiquetas, papel reciclado y papel satinado (papel couché)

#### Cómo cargar papel

1 Extraiga la bandeja.

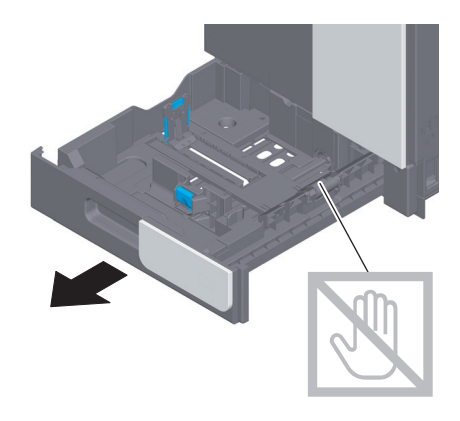

#### **NOTA**

Procure no tocar la superficie del Rodillo de alimentación del papel con las manos.

2 Deslice la guiado lateral para ajustarla al tamaño del papel que está cargando.

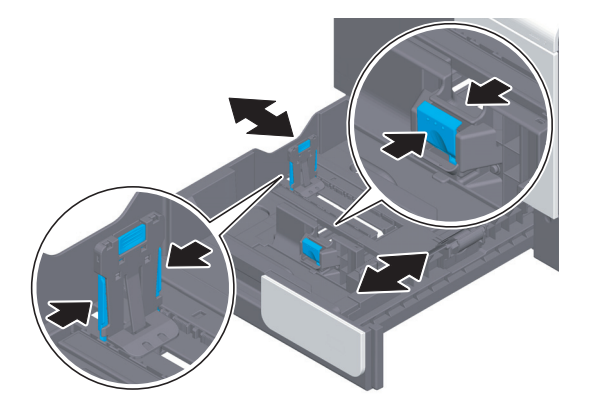

3 Cargue el papel en la bandeja con la cara de impresión hacia arriba.

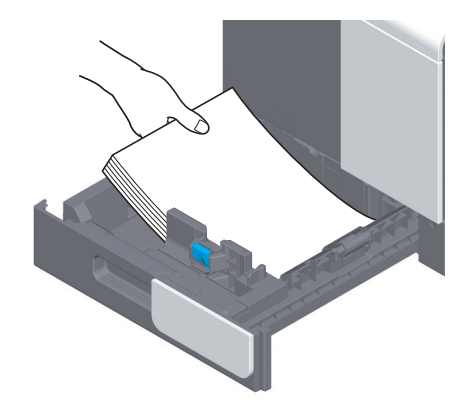

- 4 Al cargar papel que no sea papel normal o cambiar el tamaño de papel, especifique el tipo de papel y el tamaño de papel.
	- → Para obtener más información sobre cómo definir el tipo y el tamaño del papel, consulte el Manual del operador en HTML.

#### 6.2.2 Carga de papel en la Bandeja de alimentación manual

Cuando seleccione un tamaño de papel que no sea para las bandejas de papel, utilice la **bandeja manual**. Para utilizar la **bandeja de alimentación manual**, defina el tipo y el tamaño del papel.

#### Tipos de papel aplicables

Papel normal, papel de una cara, papel especial, papel grueso, postales  $(4 \times 6$  [Tarjeta A6]), membrete, papel de color, sobres, hojas de etiquetas, papel reciclado y papel satinado (papel couché)

#### Cómo cargar papel

1 Abra la bandeja de alimentación manual.

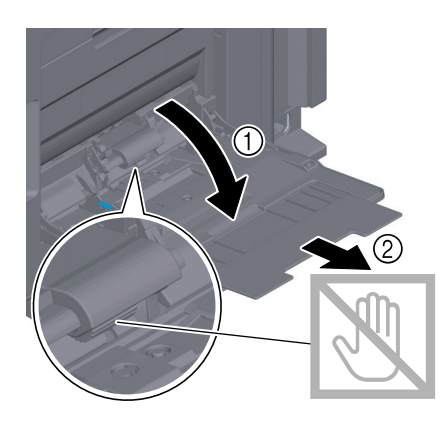

**NOTA** 

Procure no tocar la superficie del Rodillo de alimentación del papel con las manos.

- 2 Cargue el papel en la bandeja con la cara de impresión hacia abajo.
	- $\rightarrow$  Introduzca papel en la bandeja hasta que los bordes queden presionados contra la parte trasera.

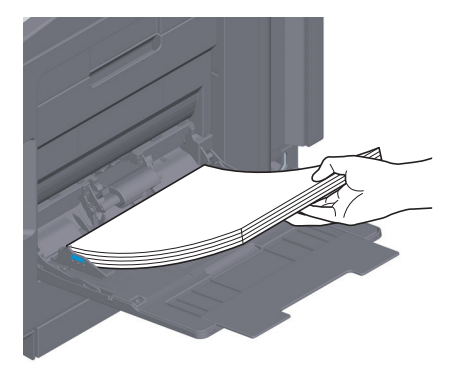

#### **NOTA**

Al cargar papel procure que la parte superior de la pila no quede por encima de la marca  $\blacktriangledown$ . Si el papel está doblado, aplánelo antes de cargarlo.

- 3 Deslice la guiado lateral para ajustarla al tamaño del papel que está cargando.
- 4 Defina el tipo y el tamaño de papel.
	- → Para obtener más información sobre cómo definir el tipo y el tamaño del papel, consulte el Manual del operador en HTML.

#### 6.2.3 Carga de sobres

Precauciones al utilizar sobres

- Extraiga el aire de los sobres y presione con firmeza a lo largo de la línea de plegado de la solapa.
- No utilice sobres que contengan pegamento o papel adherente en la solapa o la parte cubierta por la solapa en el cuerpo.
- No se puede imprimir en la solapa de los sobres.
- Al cargar sobres con las solapas abiertas, seleccione también el tamaño estándar que se corresponda con ellos. Para configurar el tamaño como sobre de tamaño personalizado no tiene que medir el tamaño del sobre con la solapa abierta.

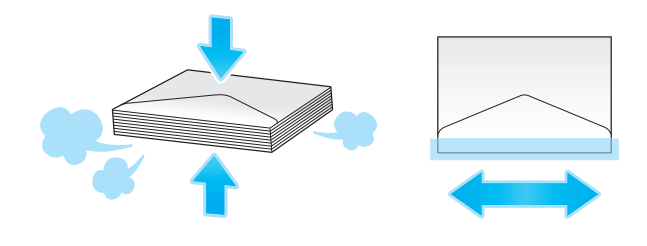

#### Para la bandeja 1

Se pueden cargar a la vez hasta 30 sobres en la bandeja.

- Cargue los sobres con la solapa hacia abajo.
- Alinee la guiado lateral con el tamaño del sobre.
- Seleccione el tamaño de sobre que desee de entre [Sobre/4 × 6] ([Sobre/Tarj. A6]) en [Tmño papel].

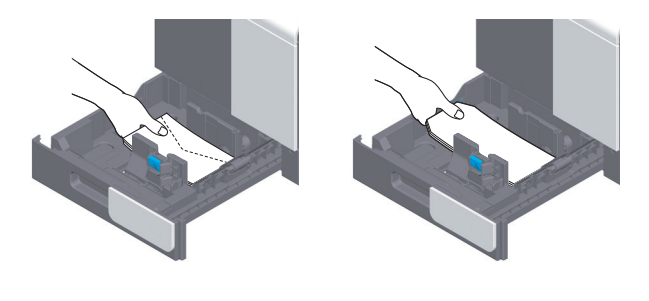

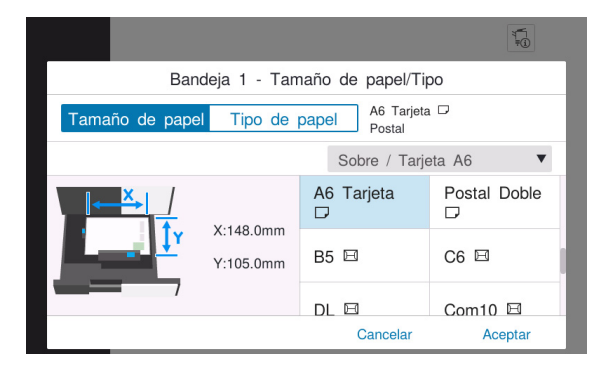

#### Para la bandeja de alimentación manual

Se pueden cargar a la vez hasta 10 sobres en la bandeja.

- Cargue los sobres con la solapa hacia arriba.
- Alinee la guiado lateral con el tamaño del sobre.
- Seleccione el tamaño de sobre que desee de entre [Sobre/4 × 6] ([Sobre/Tarj. A6]) en [Tmño papel].

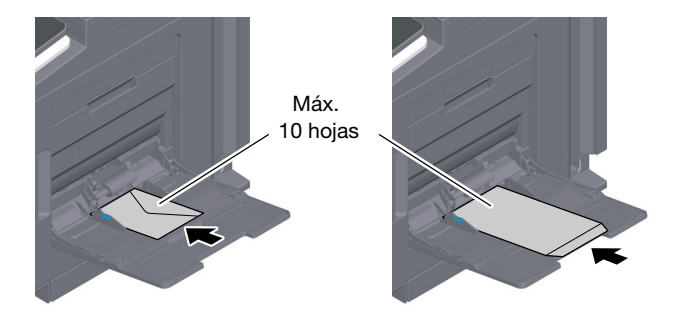

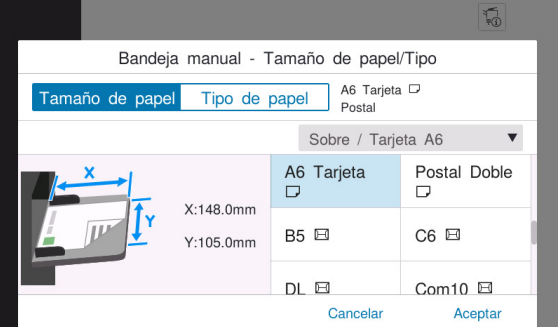

bizhub C3320i 6-7

#### 6.2.4 Carga de postales

Precauciones al utilizar postales

- Al cargar postales curvadas, alíselas previamente.
- Al utilizar una postal distinta a la de tamaño  $4 \times 6$  (Tarj. A6), confirme su tamaño y seleccione [Tmño papel] - [Tamaño personalizado] para definir el tamaño.

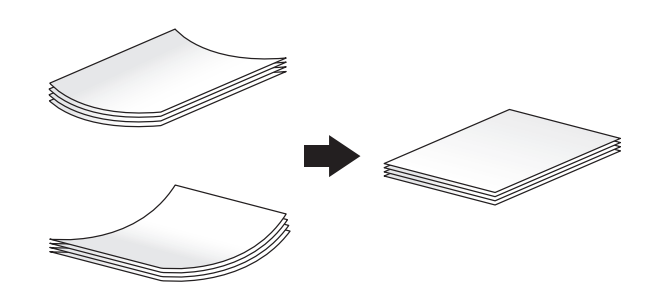

#### Para la bandeja 1

Se pueden cargar a la vez hasta 20 postales en la bandeja.

- Cargue las postales con la cara de impresión hacia arriba.
- Alinee la guiado lateral con el tamaño de la postal.
- Seleccione el tamaño de postal que desee de entre [Sobre/4 × 6] ([Sobre/Tarj. A6]) en [Tmño papel].

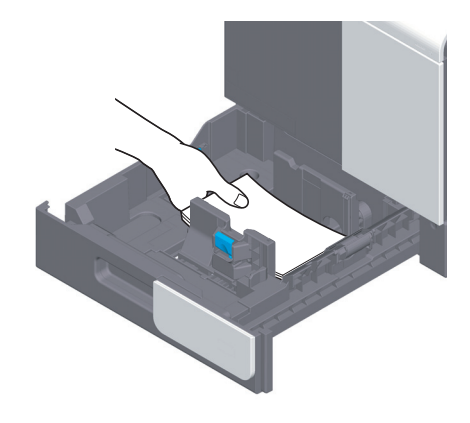

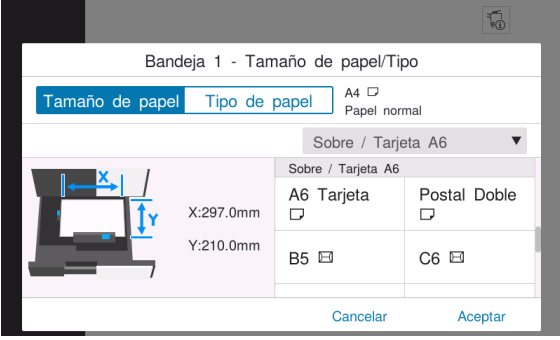

#### Para la bandeja de alimentación manual

Se pueden cargar a la vez hasta 20 postales en la bandeja.

- Cargue las postales con la cara de impresión hacia abajo.
- Alinee la guiado lateral con el tamaño de la postal.
- Seleccione el tamaño de postal que desee de entre [Sobre/4 × 6] ([Sobre/Tarj. A6]) en [Tmño papel].

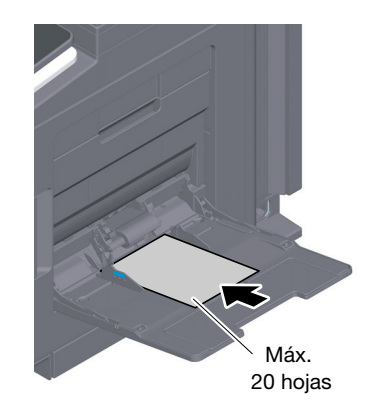

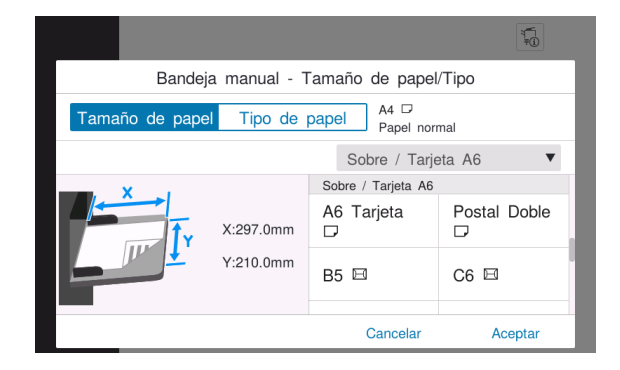

 $6\overline{\ }$ 

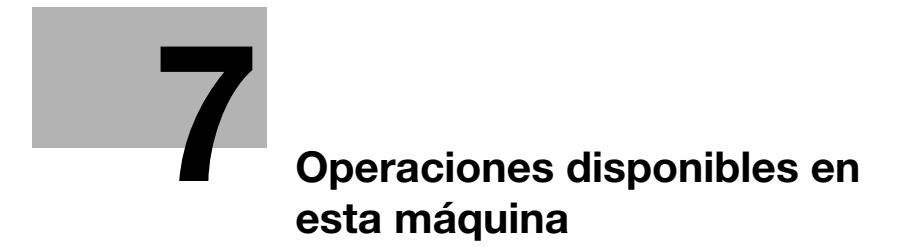

# <span id="page-60-0"></span>7 Operaciones disponibles en esta máquina

Las funciones principales de esta máquina son la función de copia, la función de impresión y la función de escáner/fax. Esta sección describe las operaciones básicas de cada función.

Para obtener más información sobre las descripciones o los métodos de funcionamiento, consulte el Manual del operador en HTML incluido en el DVD del Manual del operador.

# 7.1 Cómo realizar una copia

#### Operaciones de copia básicas

En esta sección se describen las operaciones de copia básicas.

1 Si la autenticación de usuario está activada, aparece la página de inicio de sesión. Introduzca los elementos necesarios y toque [Inicio de sesión].

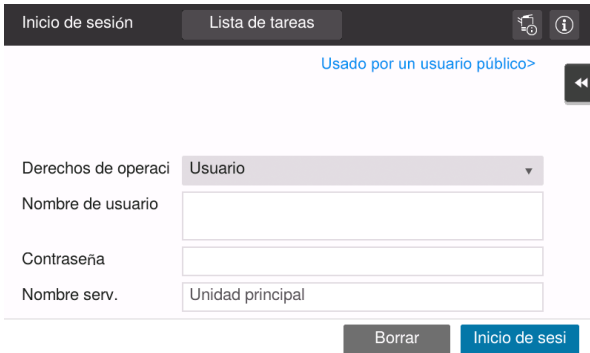

- 2 Cargue el original.
	- → Cuando cargue el original en la unidad automática de alimentación, extraiga el tope de documentos (1) para impedir que caiga el original escaneado.

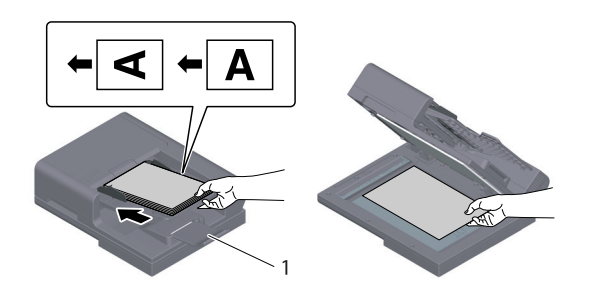

3 Toque [Copia] en la pantalla Home.

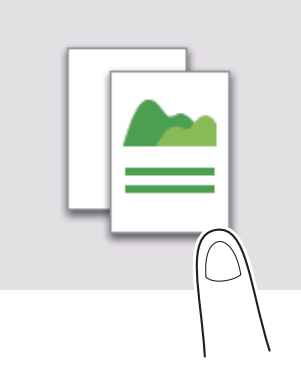

- 4 Especifique las opciones de copia que sean necesarias.
	- → El tamaño del original puede especificarse en [Tamaño de escaneado] (predeterminado: [8-1/2 × 11] (área de pulgadas)/[A4] (área de centímetros)). Si no define el tamaño del original correctamente, la imagen puede cortarse.

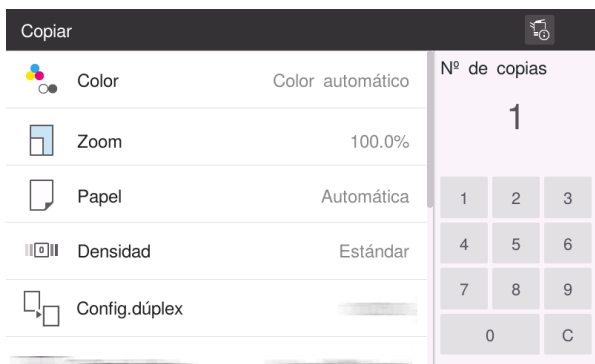

- 5 Si es necesario, especifique el número de copias utilizando el teclado.
- 6 Pulse la tecla Inicio para comenzar a copiar.

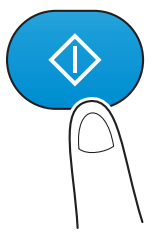

# 7.2 Cómo imprimir

#### Operaciones básicas de impresión

En esta sección se describen las operaciones básicas de impresión.

- 1 Abra los datos del documento con el software de la aplicación. En el menú [Archivo], seleccione [Imprimir].
- 2 Consulte [Nombre impresora] (o [Seleccionar impresora]) y asegúrese de que se ha seleccionado la impresora deseada.
	- → El cuadro de diálogo [Imprimir] varía según la aplicación.
- 3 Especifique el intervalo de impresión y el número de copias que se van a imprimir.
- 4 Haga clic en [Propiedades] (o [Preferencias]) para cambiar la configuración de impresión del controlador de impresora según sea necesario.
- 5 Haga clic en [Imprimir].

# 7.3 Procedimiento para escanear

#### Operaciones básicas de escaneo

En esta sección se describen las operaciones básicas de escaneo.

1 Si la autenticación de usuario está activada, aparece la página de inicio de sesión. Introduzca los elementos necesarios y toque [Inicio de sesión].

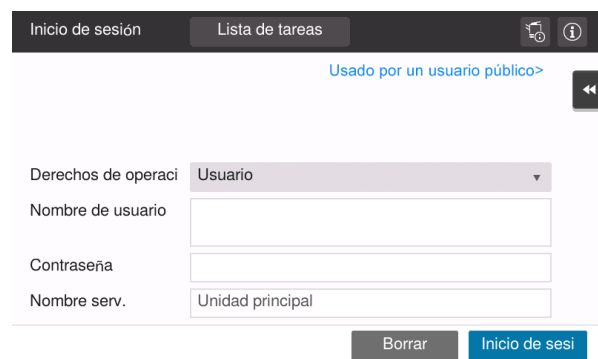

- 2 Cargue el original.
	- → Cuando cargue el original en la unidad automática de alimentación, extraiga el tope de documentos (1) para impedir que caiga el original escaneado.

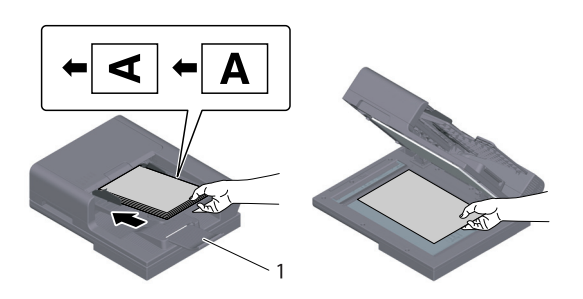

- 3 Toque la tecla de la función de escaneo en la pantalla Home.
- 4 Especifique el destino.

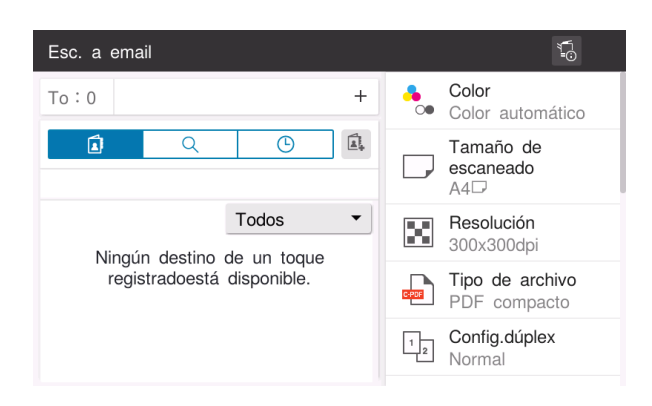

- 5 Defina las opciones de transmisión según sea necesario.
	- $\rightarrow$  El tamaño del original puede especificarse en [Tamaño de escaneado] (predeterminado: [8-1/2  $\times$  11] (área de pulgadas)/[A4] (área de centímetros)). Si no define el tamaño del original correctamente, la imagen puede cortarse.

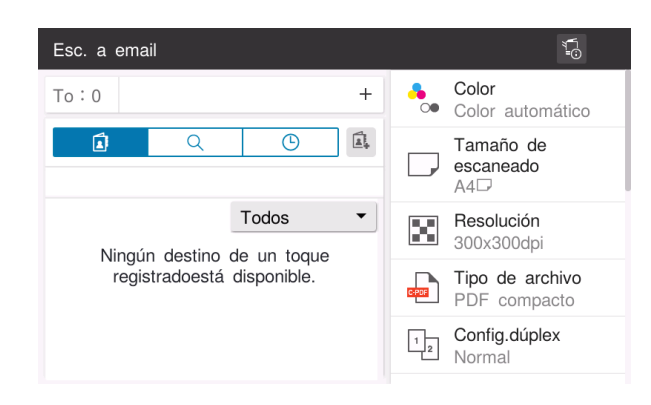

6 Pulse la tecla Inicio para comenzar a transmitir.

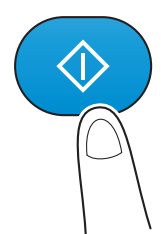

# 7.4 Cómo usar el fax

## Operaciones básicas de fax

En esta sección se describen las operaciones básicas de fax.

1 Si la autenticación de usuario está activada, aparece la página de inicio de sesión. Introduzca los elementos necesarios y toque [Inicio de sesión].

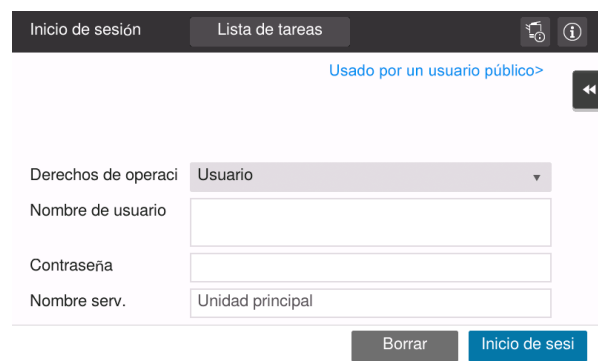

- 2 Cargue el original.
	- → Cuando cargue el original en la unidad automática de alimentación, extraiga el tope de documentos (1) para impedir que caiga el original escaneado.

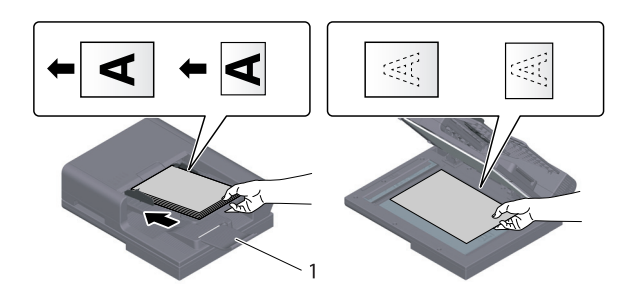

3 Toque [Fax] en la pantalla Home.

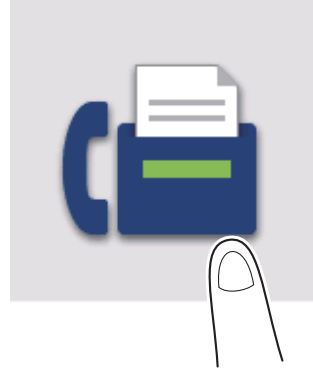

4 Especifique el destino.

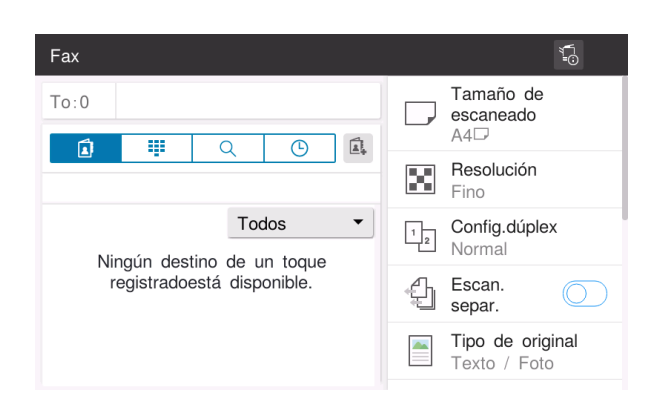

- 5 Defina las opciones de transmisión según sea necesario.
	- → El tamaño del original puede especificarse en [Tamaño de escaneado] (predeterminado: [8-1/2 × 11] (área de pulgadas)/[A4] (área de centímetros)). Si no define el tamaño del original correctamente, la imagen puede cortarse.

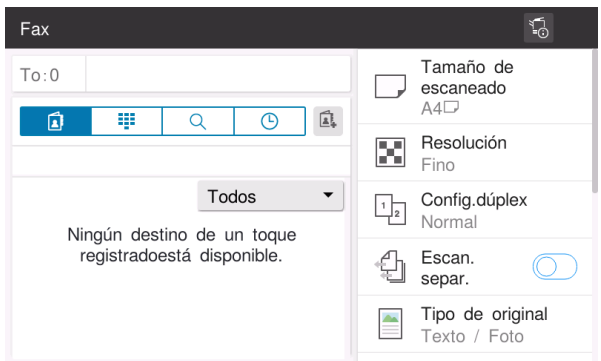

6 Pulse la tecla Inicio para comenzar a transmitir.

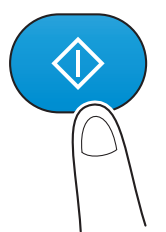

 $\overline{7}$ 

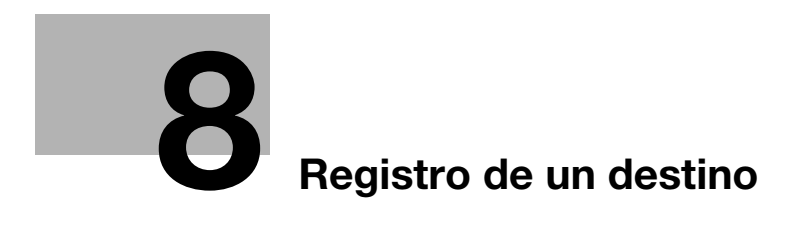

# <span id="page-70-0"></span>8 Registro de un destino

# 8.1 Cómo registrar un destino

### Registro de una dirección de fax

- 1 Toque [Utilidades] [Utilidades] [Guardar dirección] [Libreta de direcciones] [Registrar nuevo].
- 2 En [Seleccionar destino], seleccione [Fax].
- 3 Introducir información de destino.

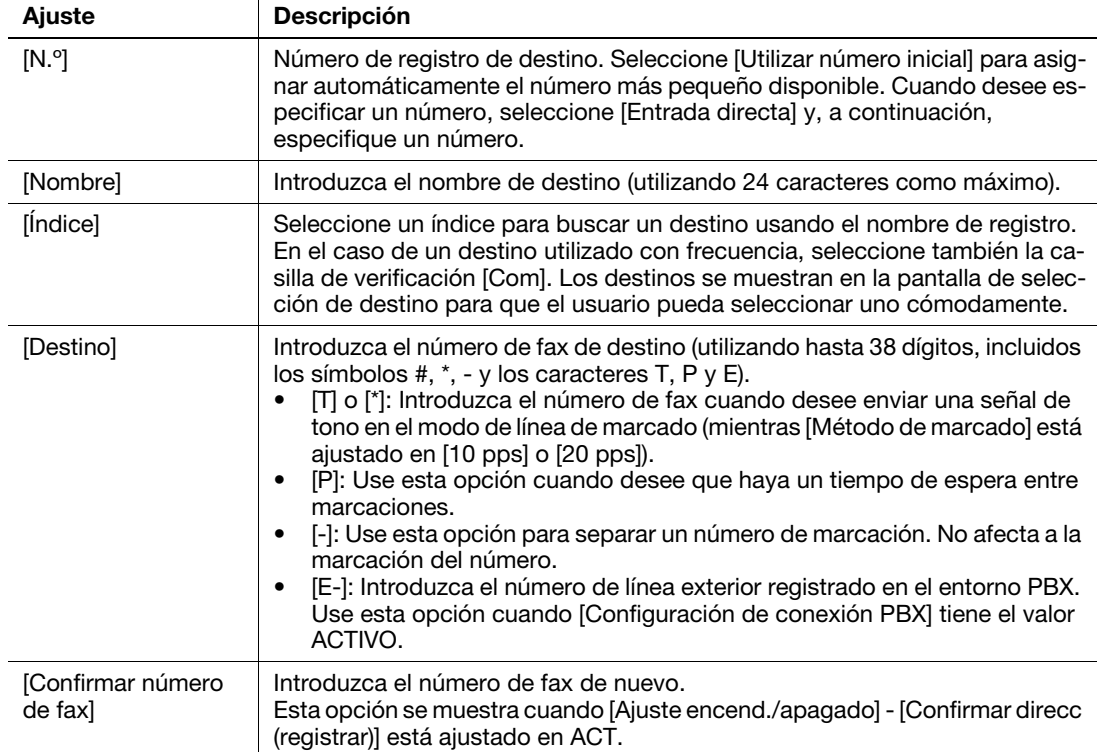

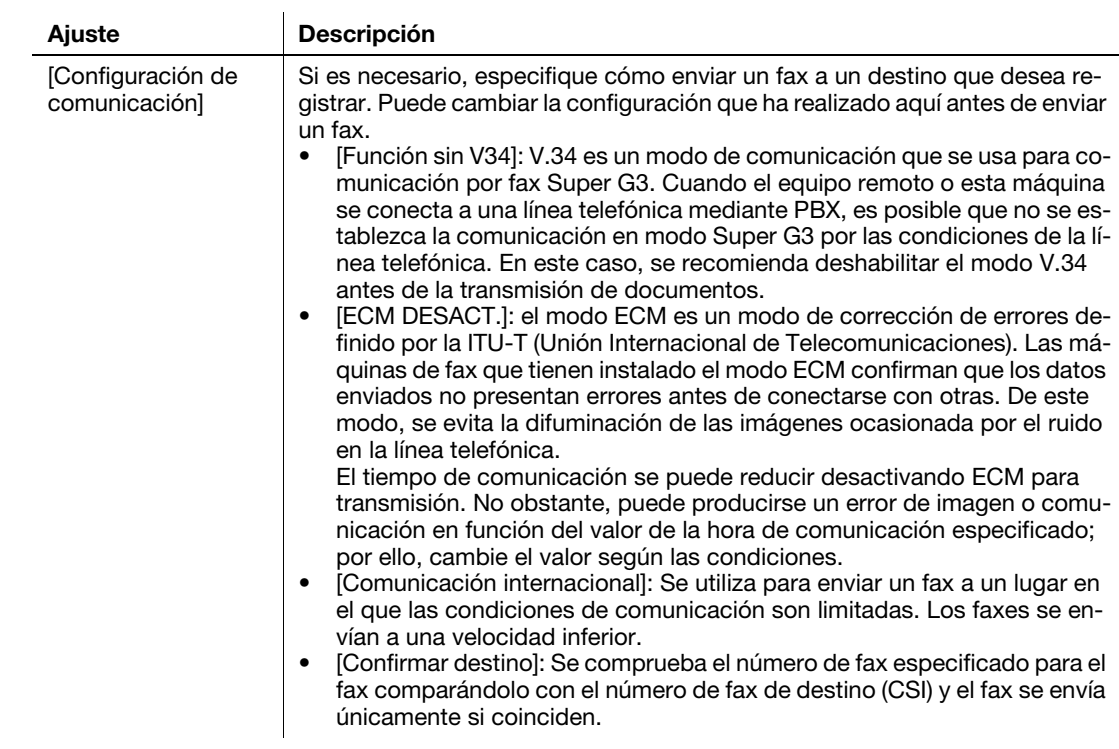

4 Toque [Aceptar].

#### Registro de la dirección de e-mail

- 1 Toque [Utilidades] [Utilidades] [Guardar dirección] [Libreta de direcciones] [Registrar nuevo].
- 2 En [Seleccionar destino], seleccione [Dirección de e-mail].
- 3 Introducir información de destino.

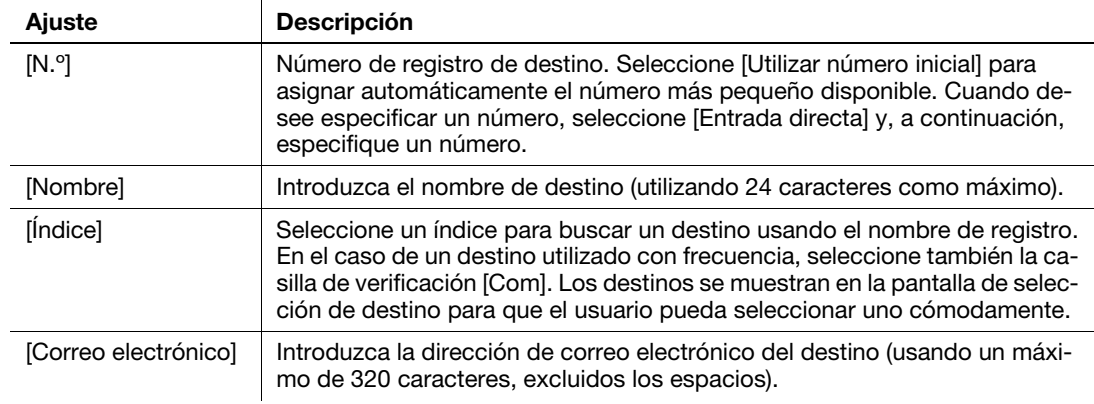

#### 4 Toque [Aceptar].
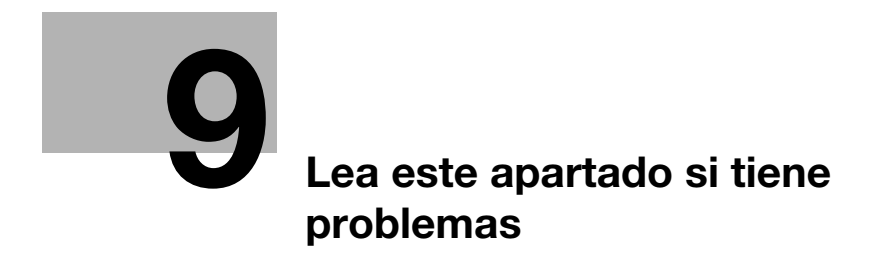

# <span id="page-74-0"></span>9 Lea este apartado si tiene problemas

## 9.1 Mensajes principales y soluciones

## 9.1.1 Lectura de un mensaje de notificación en el panel táctil

El icono de notificación se muestra en la pantalla Home cuando hay una advertencia sobre las condiciones de la máquina o una notificación de un aviso. Para leer el contenido de la notificación, toque el icono.

1 Toque el icono de notificación en la pantalla Home.

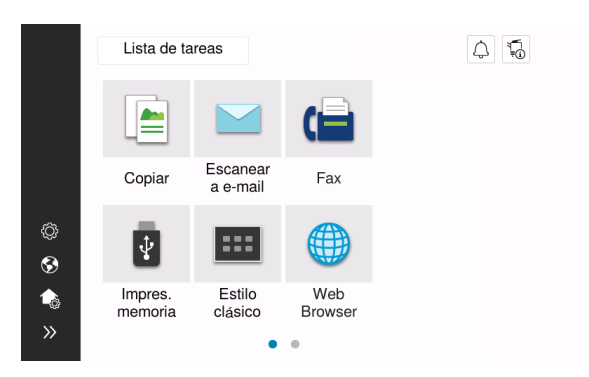

2 Toque [ATTENTION Lista] y revise la lista de notificaciones.

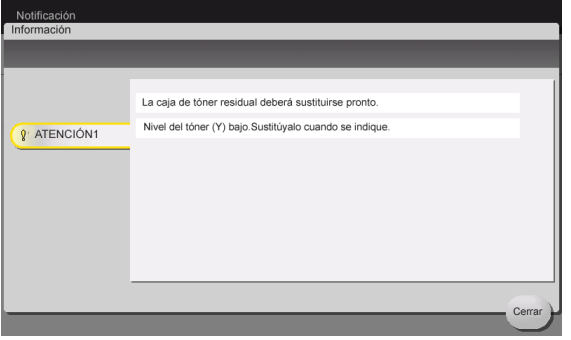

## 9.1.2 Pantalla visualizada en caso de atasco de papel

Si hay un atasco de papel, el procedimiento de eliminación del atasco de papel y la ubicación del mismo se muestran en la pantalla de esta máquina. Consulte el procedimiento de eliminación del atasco y su ubicación; siga las instrucciones para eliminar el atasco.

Si no se elimina correctamente el atasco de papel, el mensaje de advertencia no desaparece. Para obtener más información sobre qué hacer si no desaparece el mensaje de atasco de papel, consulte el Manual del operador en HTML.

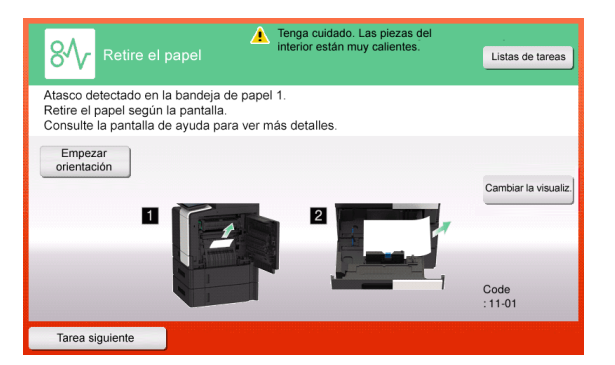

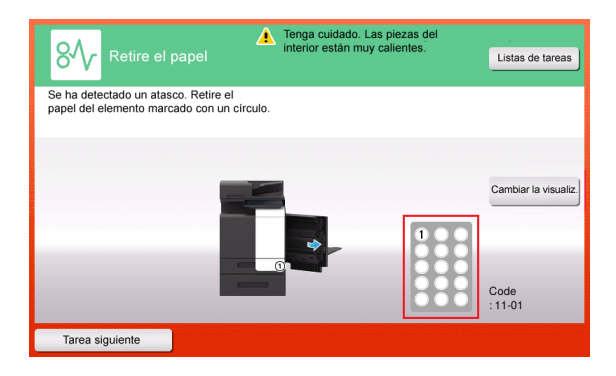

Cuando se elimina el atasco de papel, aparece una pantalla donde se indica la forma correcta de cargar papel o el original.

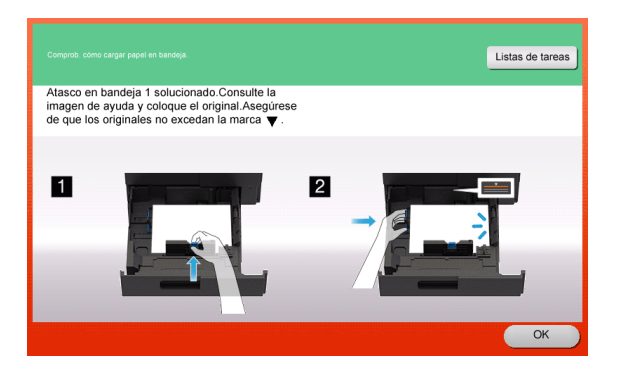

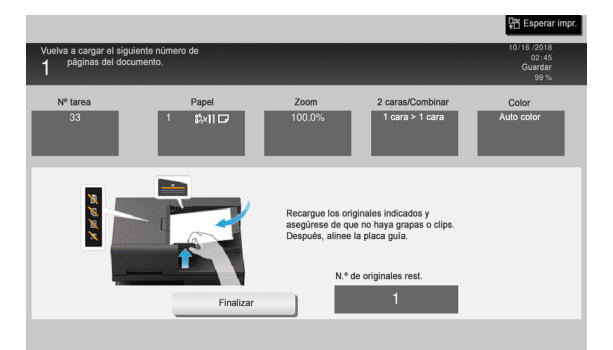

Vuelva a colocar el original o papel y toque [Aceptar] o [Finalizar]; el sistema reiniciará el escaneado o la impresión del original.

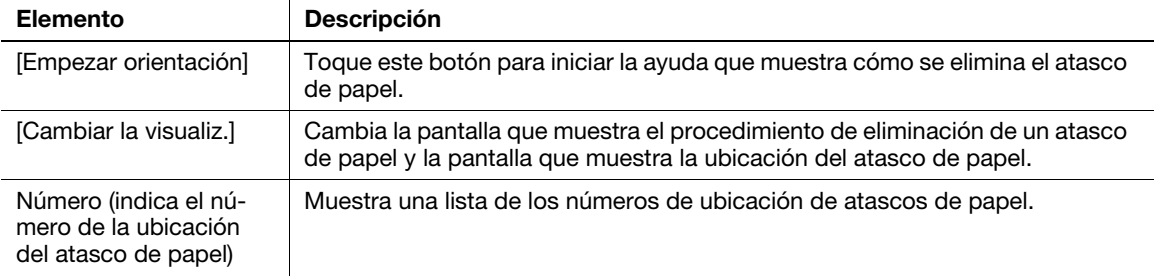

## 9.1.3 Cuando aparece un mensaje de error

Si se detecta un error, aparece el mensaje siguiente. Tome las medidas adecuadas según el mensaje que aparezca en la pantalla. Si no puede solucionar el error, tome nota del [Código de error] y póngase en contacto con el representante del servicio al cliente después de extraer el conector de alimentación de la toma de suministro.

Normalmente, el número de teléfono y de fax del representante del servicio al cliente aparecen en el centro de la pantalla.

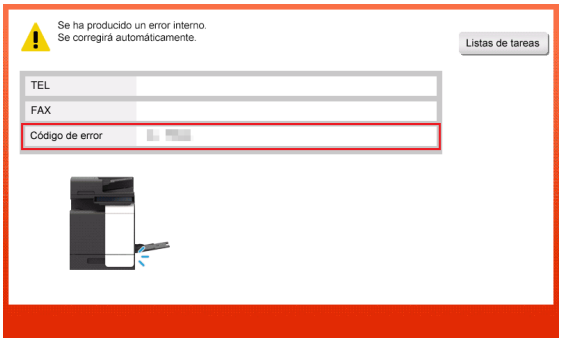

#### **NOTA**

Si es posible retirar una pieza defectuosa para seguir con las operaciones después de haber detectado un problema, aparecerá [Continuar] o [Recuperar datos]. Para continuar las operaciones, seleccione cualquier tecla. Sin embargo, el problema no se ha resuelto, por lo que debe ponerse en contacto inmediatamente con el representante del servicio al cliente.

## 9.2 Si el panel táctil no es visible

Cuando transcurre un cierto tiempo sin realizar operaciones en la máquina, el panel táctil se desconecta.

Compruebe los siguientes elementos:

Toque el panel táctil. Si está en modo de ahorro de energía (Bajo consumo/Inactivo), esta máquina vuelve del modo Ahorro de energía al tocar el panel táctil o pulsar una tecla del panel de control, y el panel táctil se muestra con normalidad.

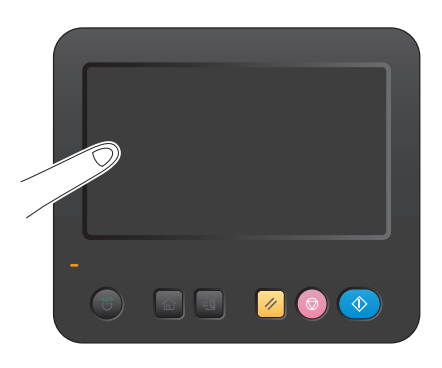

En el panel de control, pulse la tecla de encendido. Si el ajuste de temporizador semanal ha hecho que la máquina entre en modo Apagado automático de ErP, pulse la tecla Energía para visualizar el panel táctil. Para utilizar la máquina fuera de las horas de funcionamiento definidas, siga las instrucciones que aparecen en la pantalla.

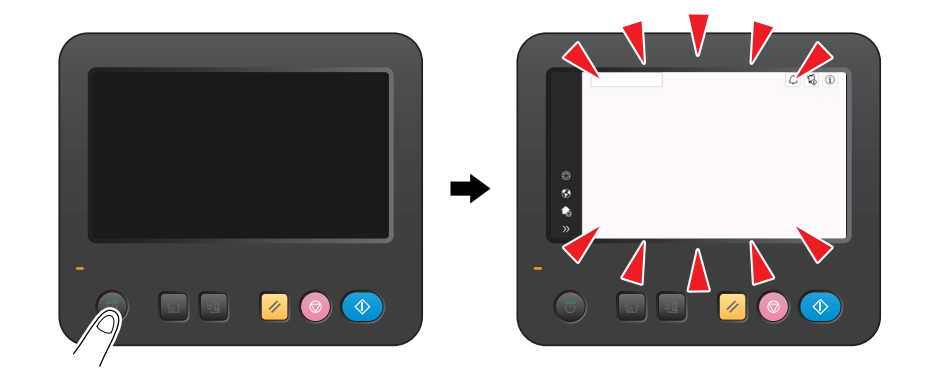

Compruebe que el interruptor principal esté encendido.

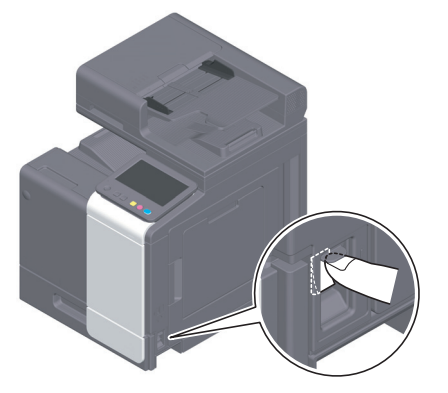

## 9.3 Si se ha deteriorado la calidad de impresión

### Limpieza del cristal de originales y del rodillo

Limpie la superficie con un paño suave y seco.

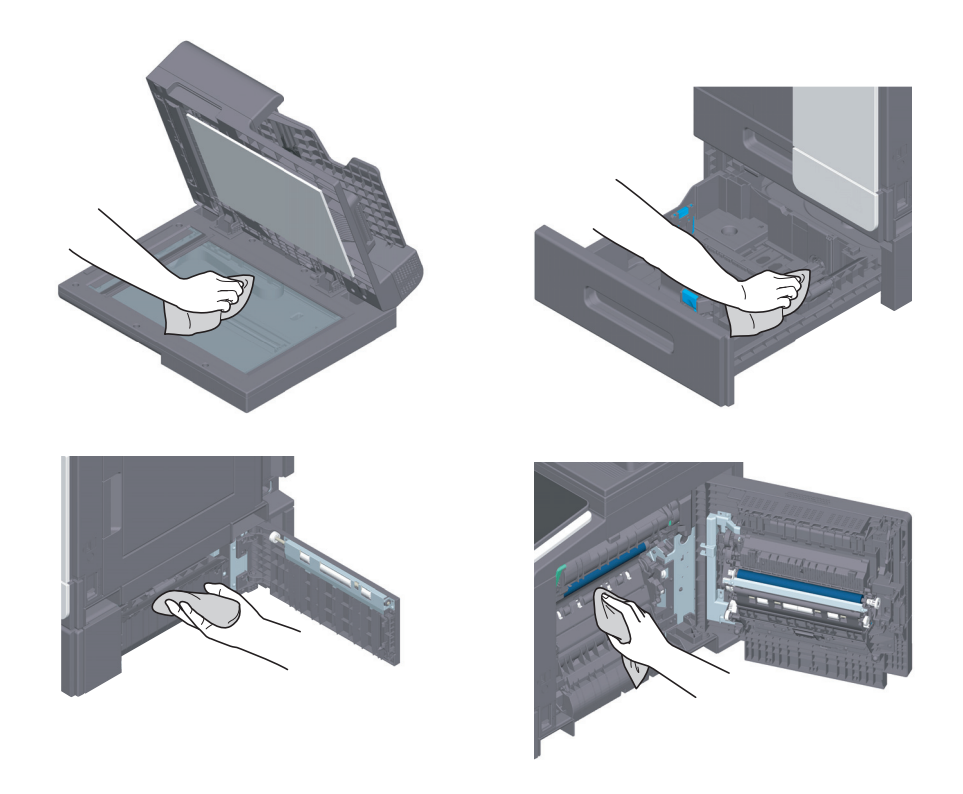

#### **APRECAUCIÓN**

- En el interior de este producto, existen zonas de alta temperatura que podrían producir quemaduras. Si accede al interior de la unidad para verificar problemas de funcionamiento, como un atasco de papel, no toque las zonas (por ejemplo, alrededor de la unidad de fusión) que están indicadas con la etiqueta "Caution HOT". Podría quemarse.

#### Limpieza de la tira de cristal

Limpie las manchas de la superficie del cristal con un paño limpio y seco.

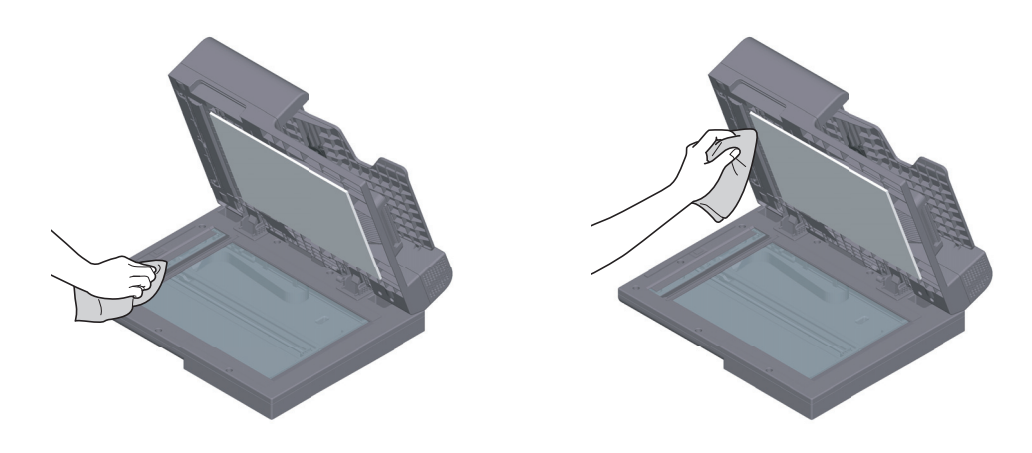

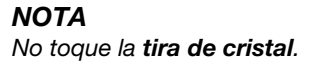

## Limpieza de la tira de cristal (posterior)

1 Abra el ADF.

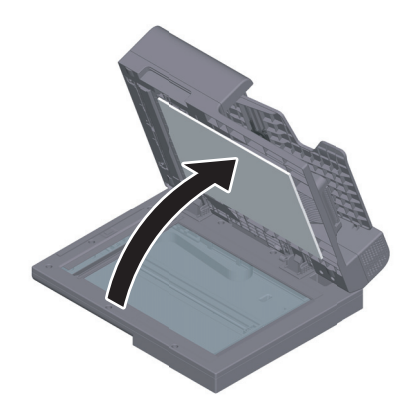

2 Abra la guía de apertura y cierre.

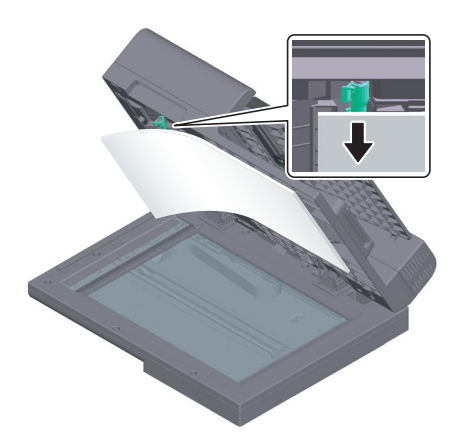

- $\rightarrow$  Suelte la palanca de bloqueo de la guía de apertura y cierre y abra la guía de apertura y cierre.
- 3 Limpie las manchas de la tira de cristal (parte posterior) y el guiado lateral con un paño limpio y seco.

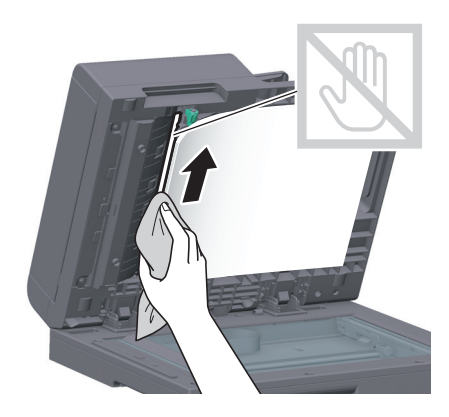

**NOTA** No toque la tira de cristal (posterior). 4 Cierre la guía de apertura y cierre abierta en el paso 2.

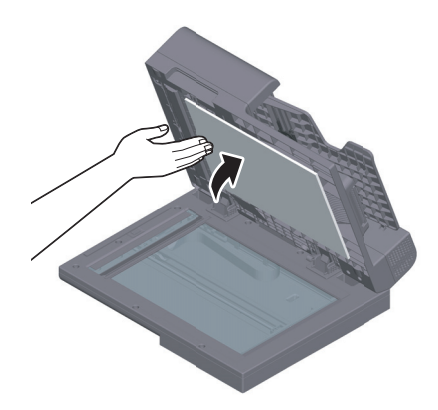

## Limpieza del cristal del cabezal de impresión

La calidad de impresión se deteriora si el cristal del cabezal de impresión está sucio. Si sucediera esto, debe limpiar el cristal del cabezal de impresión según el procedimiento que se indica a continuación.

1 Abra la puerta frontal de la máquina.

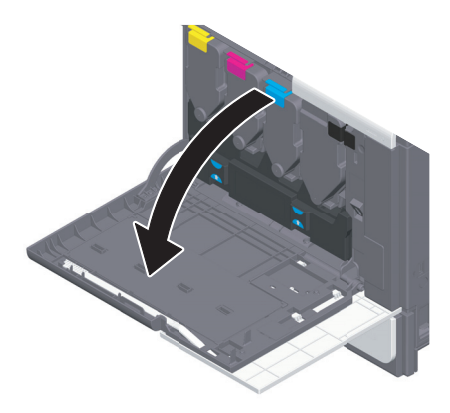

2 Retire el bote de tóner residual.

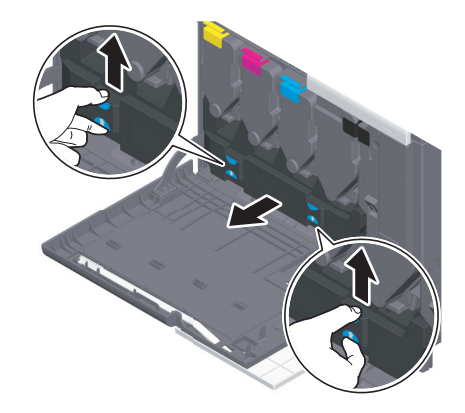

3 Extraiga el limpiador del cabezal de impresión de la puerta frontal inferior o la puerta frontal de esta máquina.

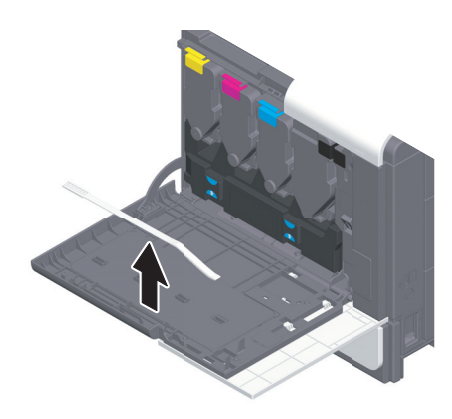

- 4 Inserte lentamente el limpiador del cabezal de impresión hasta que alcance la parte posterior del cristal del cabezal de impresión y, a continuación, extráigalo despacio.
	- → Repita esta operación unas tres veces para todas las secciones del cristal del cabezal de impresión.

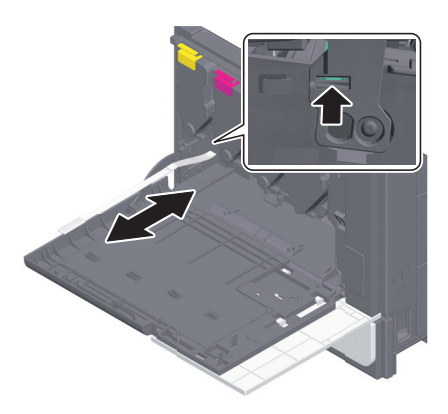

- 5 Monte el limpiador del cabezal de impresión en la puerta frontal de esta máquina.
- 6 Instale el bote de tóner residual.
- 7 Cierre la puerta frontal de la máquina.

## 9.4 Si aparece un mensaje indicando que es necesario reemplazar los consumibles o realizar la limpieza

Aparece un mensaje indicando el momento en el que se deben reemplazar los consumibles de la máquina. También aparece un mensaje cuando la tira de cristal está sucio.

Reemplace los consumibles indicados o limpie la tira de cristal tal como indica el mensaje. Llame al representante del servicio al cliente si el mensaje sigue apareciendo aunque se haya procedido a realizar la sustitución o limpieza.

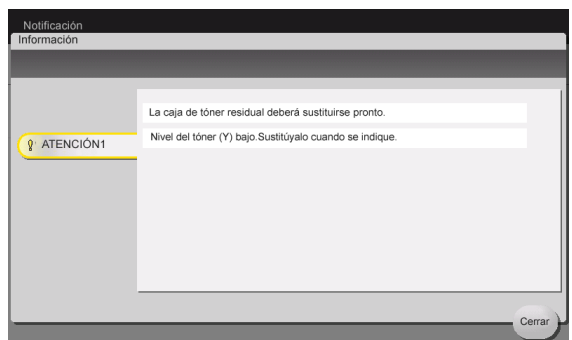

#### 9.4.1 Acerca de la unidad de imagen

Cuando llega el momento de cambiar la **unidad de imagen**, aparece un mensaje solicitando que se ponga en contacto con el representante del servicio al cliente. Si aparece el mensaje, póngase en contacto con el representante del servicio al cliente.

#### Sugerencias

El representante del servicio al cliente debe realizar la configuración para visualizar un mensaje sobre la unidad de imagen. Por el estado predeterminado de fábrica, este mensaje solo aparece en algunas zonas. Para obtener más información, póngase en contacto con el representante del servicio al cliente.

### 9.4.2 Acerca del cartucho de tóner

#### Si se está acabando el tóner en el cartucho de tóner

Cuando se acerque el momento de reemplazar un cartucho de tóner, aparece previamente un mensaje de aviso. Prepárese para reemplazar el cartucho de tóner según el contrato de mantenimiento.

#### Cuando llega el momento de cambiar el cartucho de tóner

Cuando llega el momento de cambiar el cartucho de tóner, aparece un mensaje solicitando que se reemplace. Realice la sustitución de acuerdo con el contrato de mantenimiento. Puede ver y seguir el procedimiento de sustitución en la pantalla.

#### **Sugerencias**

No reemplace un cartucho de tóner de un color que no se muestra.

### Reemplazo de un cartucho de tóner

En el siguiente ejemplo, se muestra cómo reemplazar un cartucho de tóner amarillo.

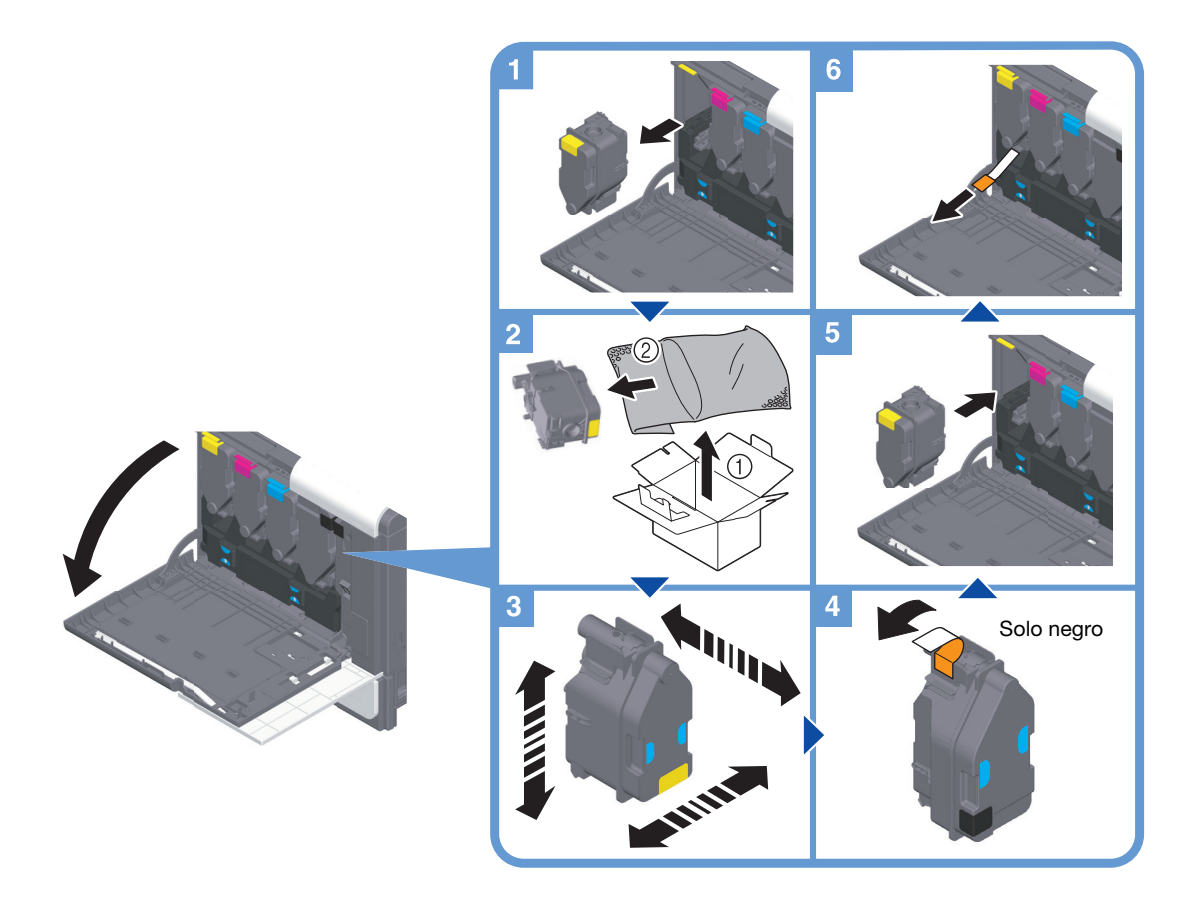

#### **Sugerencias**

- Agite bien el nuevo cartucho de tóner vertical, horizontalmente y de un lado a otro, aproximadamente entre 5 y 10 veces, antes de instalarlo.
- Si se ha vaciado un cartucho de tóner que no sea negro, se puede forzar la impresión utilizando el color negro. Toque [Continuar] y después seleccione el trabajo de impresión que desee.
- No abra ni desmonte el cartucho de tóner (contenedor de tóner).
- No extraiga ni tire el tóner que quede en el cartucho de tóner (contenedor de tóner).

#### **NOTA**

Instale un cartucho de tóner por cada color de etiqueta. Si intenta instalar un cartucho de tóner en una posición incorrecta, puede provocar un fallo.

#### **ATENCIÓN**

No tire al fuego tóneres ni contenedores de tóner (p. ej., un cartucho de tóner, una unidad de revelado o una caja de tóner residual). Podría esparcirse tóner caliente y causar quemaduras u otros daños.

### **APRECAUCIÓN**

- No toque nunca las conexiones eléctricas de las unidades (p. ej., un cartucho de tóner o una unidad de revelado), ya que una descarga electrostática podría dañar el producto.
- No deje piezas relacionadas con el tóner (p. ej., un cartucho de tóner, una unidad de revelado o una caja de tóner residual) al alcance de los niños. Chupar cualquiera de estas piezas o ingerir tóner puede resultar perjudicial para la salud.
- No guarde piezas relacionadas con el tóner (p. ej., un cartucho de tóner, una unidad de revelado o una caja de tóner residual) cerca de dispositivos sensibles a los campos magnéticos como, por ejemplo, equipos de precisión o dispositivos de almacenamiento de datos, ya que podrían averiarse. De lo contrario, podrían ocasionar averías en estos productos.
- No abra a la fuerza piezas relacionadas con el tóner (p. ej., un cartucho de tóner, una unidad de revelado o una caja de tóner residual). Si se derrama tóner del bote de tóner, tenga cuidado de no inhalarlo y evite que entre en contacto con la piel.
- Si le cae tóner en la piel o en la ropa, lávelos profusamente con agua y jabón.
- Si inhala tóner, trasládese a una zona con aire fresco y enjuáguese repetidamente la garganta con agua abundante. Si experimenta síntomas tales como tos, solicite atención médica.
- Si le entra tóner en los ojos, enjuágueselos inmediatamente con agua limpia durante al menos 15 minutos. Solicite atención médica si la irritación persiste.
- Si ingiere tóner, enjuáguese la boca y beba varios vasos de agua. Solicite atención médica en caso necesario.

## 9.4.3 Acerca del bote de tóner residual

Cuando el bote de tóner residual esté lleno, aparecerá el mensaje que le solicitará reemplazarlo (si lo sustituye el usuario). Siga las instrucciones para realizar una acción.

### Reemplazo de un bote de tóner residual

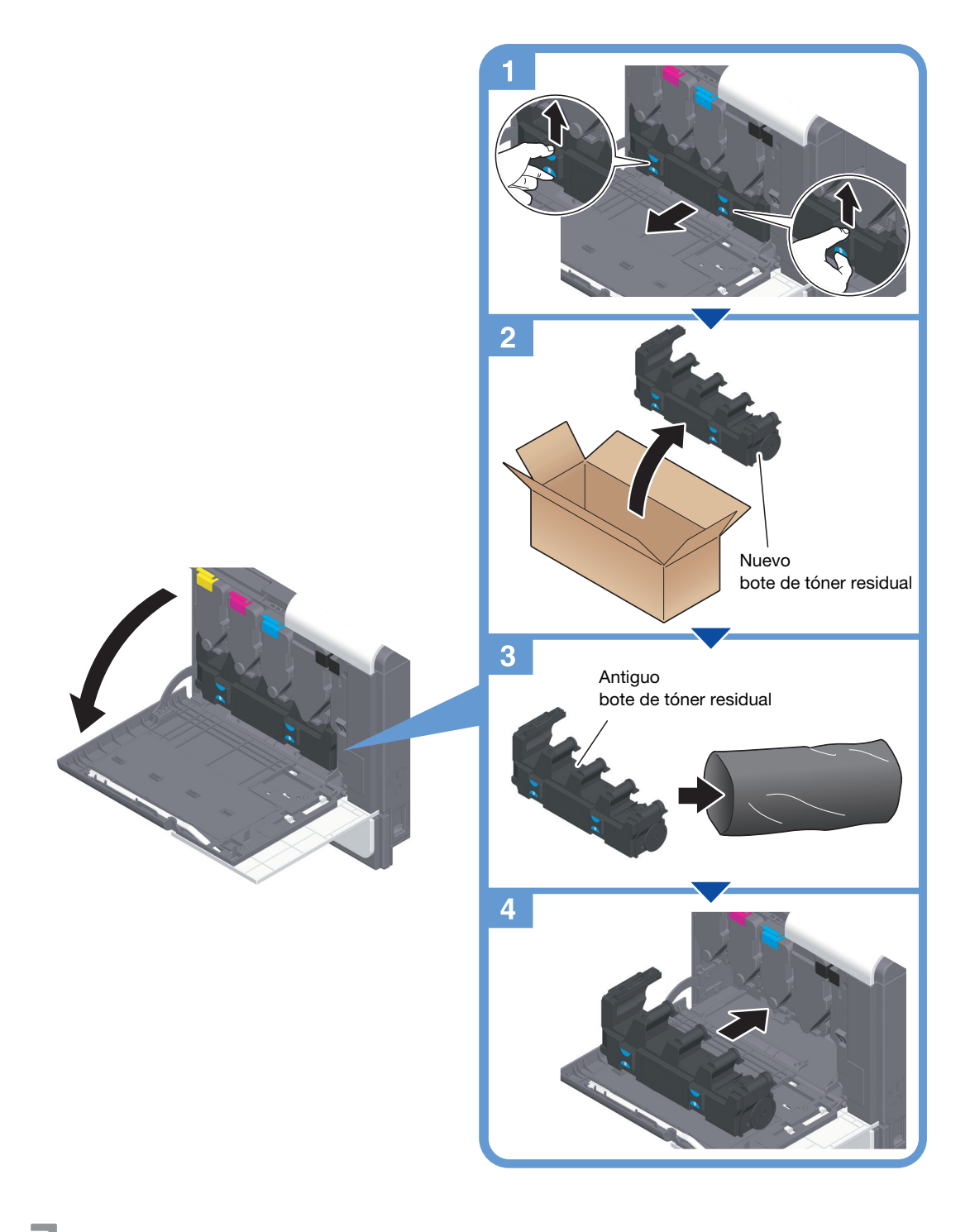

#### **Sugerencias**

Su representante del servicio al cliente recogerá el bote de tóner residual gastado. Colóquelo en una bolsa de plástico y guárdelo en una caja vacía.

### **ATENCIÓN**

No tire al fuego tóneres ni contenedores de tóner (p. ej., un cartucho de tóner, una unidad de revelado o una caja de tóner residual). Podría esparcirse tóner caliente y causar quemaduras u otros daños.

#### **APRECAUCIÓN**

- No deje piezas relacionadas con el tóner (p. ej., un cartucho de tóner, una unidad de revelado o una caja de tóner residual) al alcance de los niños. Chupar cualquiera de estas piezas o ingerir tóner puede resultar perjudicial para la salud.
- No guarde piezas relacionadas con el tóner (p. ej., un cartucho de tóner, una unidad de revelado o una caja de tóner residual) cerca de dispositivos sensibles a los campos magnéticos como, por ejemplo, equipos de precisión o dispositivos de almacenamiento de datos, ya que podrían averiarse. De lo contrario, podrían ocasionar averías en estos productos.
- No abra a la fuerza piezas relacionadas con el tóner (p. ej., un cartucho de tóner, una unidad de revelado o una caja de tóner residual). Si se derrama tóner del bote de tóner, tenga cuidado de no inhalarlo y evite que entre en contacto con la piel.
- Si le cae tóner en la piel o en la ropa, lávelos profusamente con agua y jabón.
- Si inhala tóner, trasládese a una zona con aire fresco y enjuáguese repetidamente la garganta con agua abundante. Si experimenta síntomas tales como tos, solicite atención médica.
- Si le entra tóner en los ojos, enjuágueselos inmediatamente con agua limpia durante al menos 15 minutos. Solicite atención médica si la irritación persiste.
- Si ingiere tóner, enjuáguese la boca y beba varios vasos de agua. Solicite atención médica en caso necesario.

# 9.5 Sustitución de un cartucho de grapas

1 Gire la unidad de acabado FS-P04 90 grados.

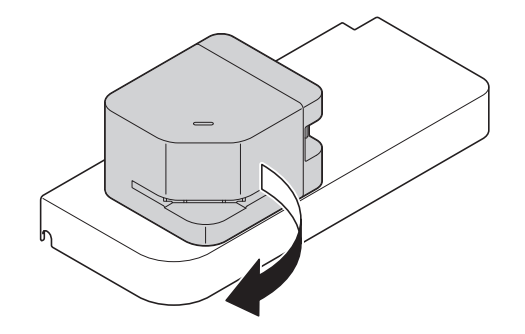

2 Abra la cubierta.

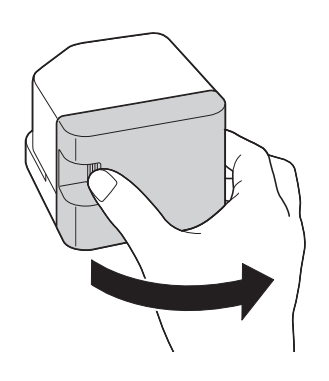

3 Extraiga el cartucho de grapas.

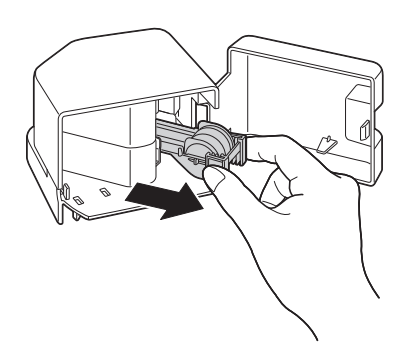

4 Levante una caja de grapado vacía mientras sujeta ambos bordes y extráigala del cartucho de grapas.

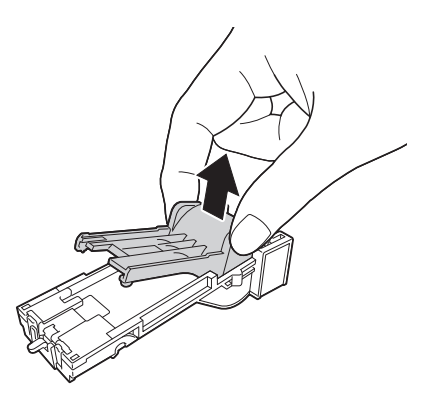

5 Coloque una caja de grapado nueva en el cartucho de grapas.

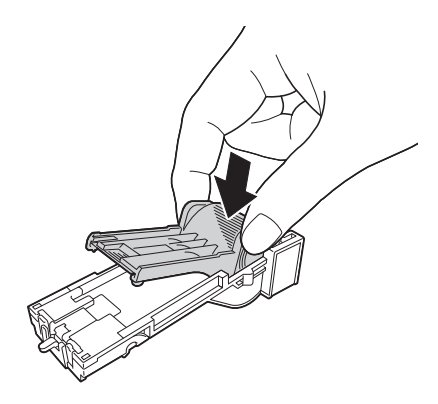

6 Inserte el cartucho de grapas hasta que haga clic.

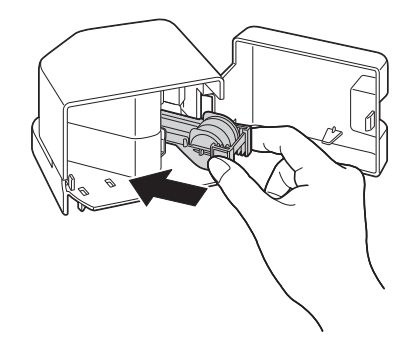

7 Cierre la cubierta.

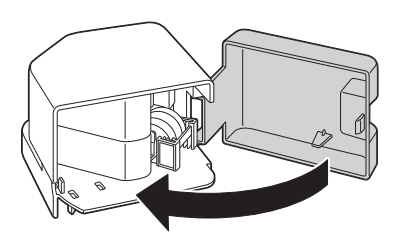

8 Gire la unidad de acabado FS-P04 90 grados para devolverla a la posición original.

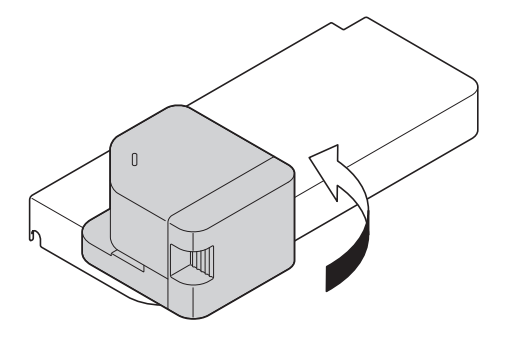